## ピクミン3

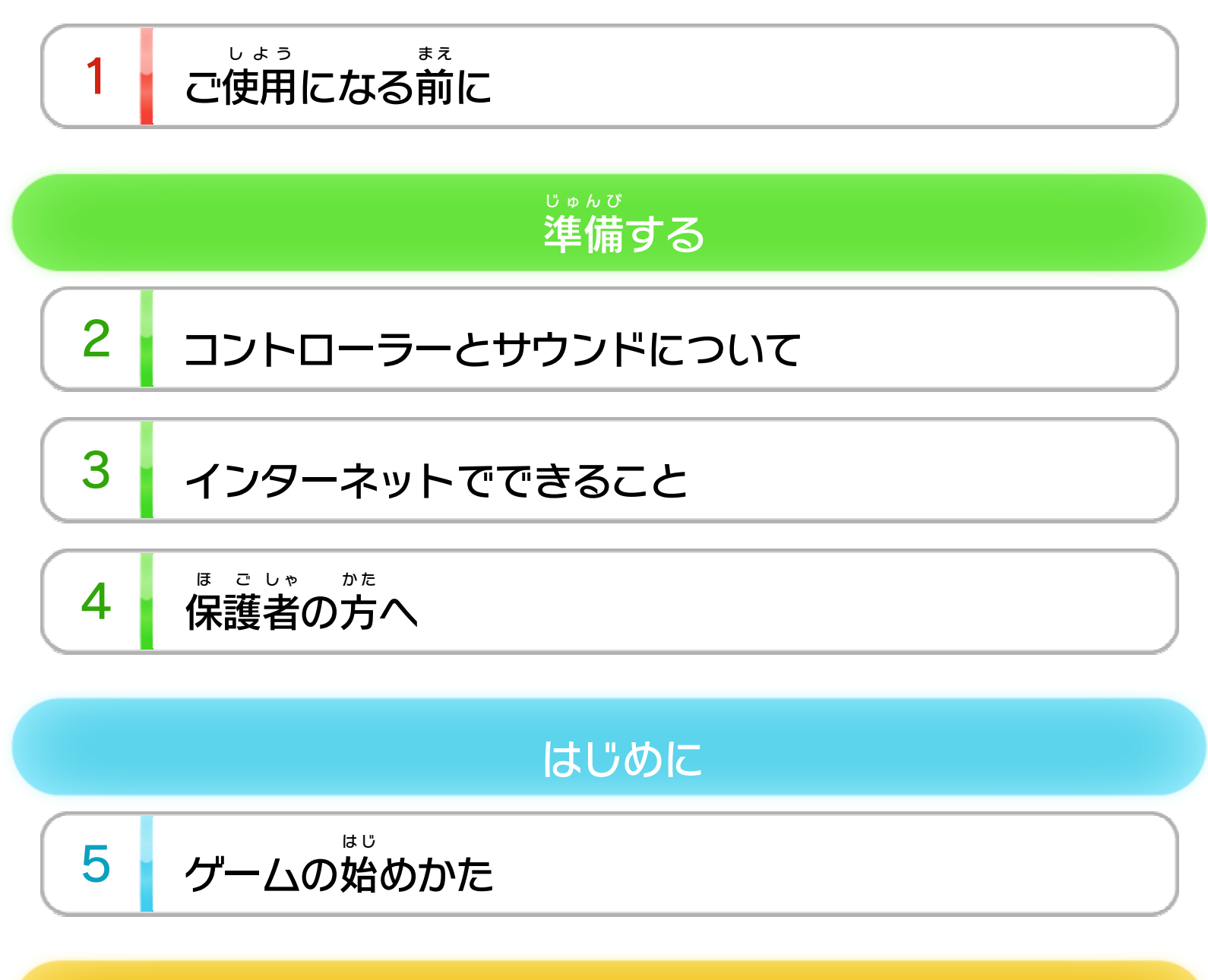

6 Wii U GamePad (タッチペン操作)

7 Wii U GamePad (クラシック操作)

8 Wiiリモコン+ヌンチャク

9 Wii U PROコントローラー

# 操作方法

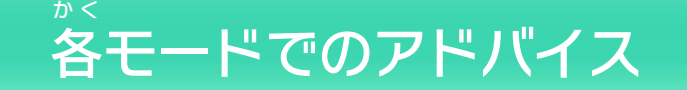

$$
\begin{array}{|c|c|}\n\hline\n10 & \text{Xb} - \text{y} - \text{y} - \text{y} - \text{y} & \text{y} - \text{y} - \text{y} & \text{y} - \text{y} - \text{y} & \text{y} - \text{y} - \text{y} & \text{y} - \text{y} & \text{y} - \text{y} & \text{y} - \text{y} & \text{y} & \text{y} - \text{y} & \text{y} &
$$

$$
\begin{array}{|c|c|c|}\n\hline\n11 & \text{Eyyy} \\
\hline\n\end{array}
$$

WUP-P-AC3J-03

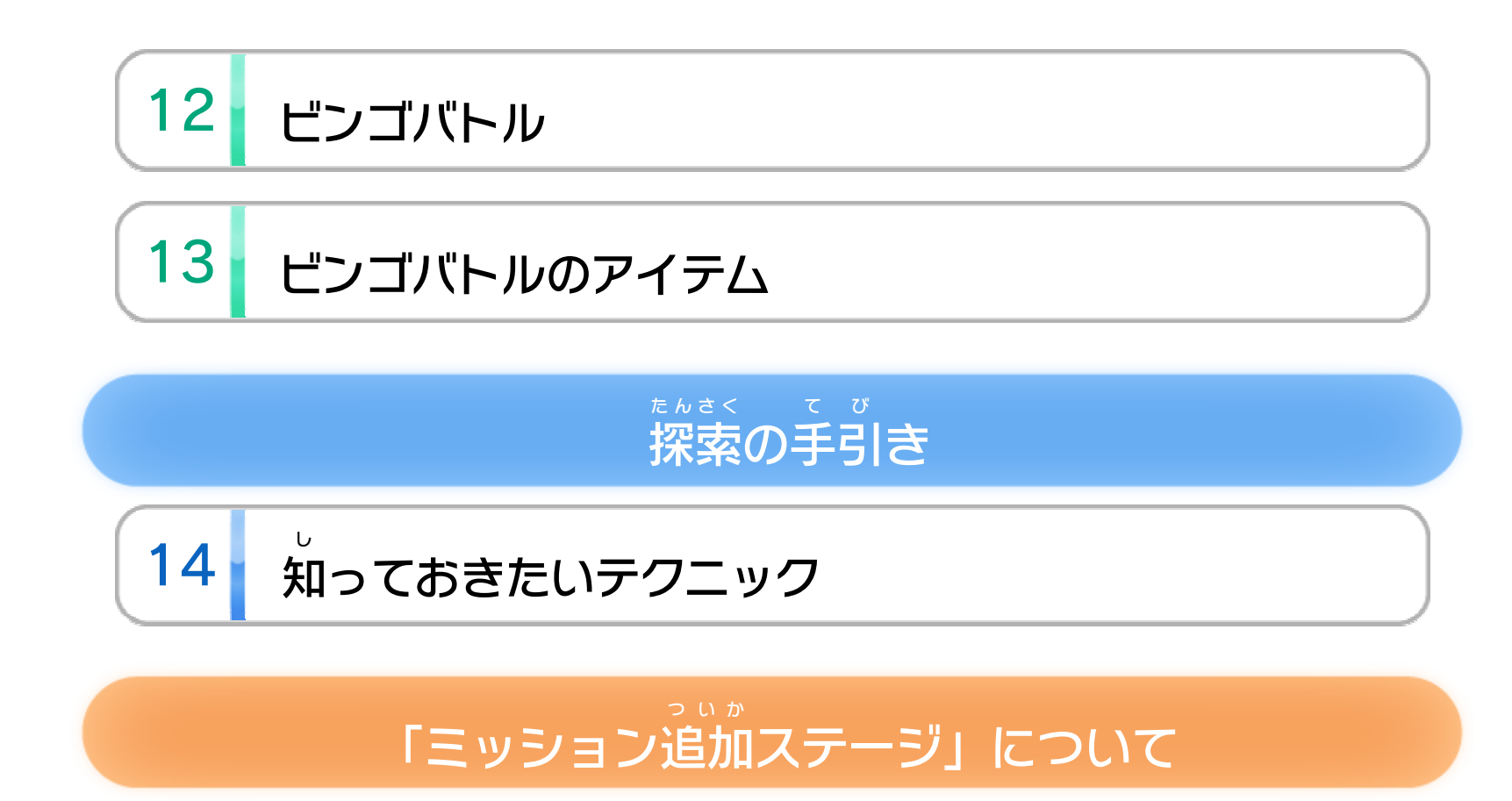

15 「ミッション追加ステージ」(有料)を購入する

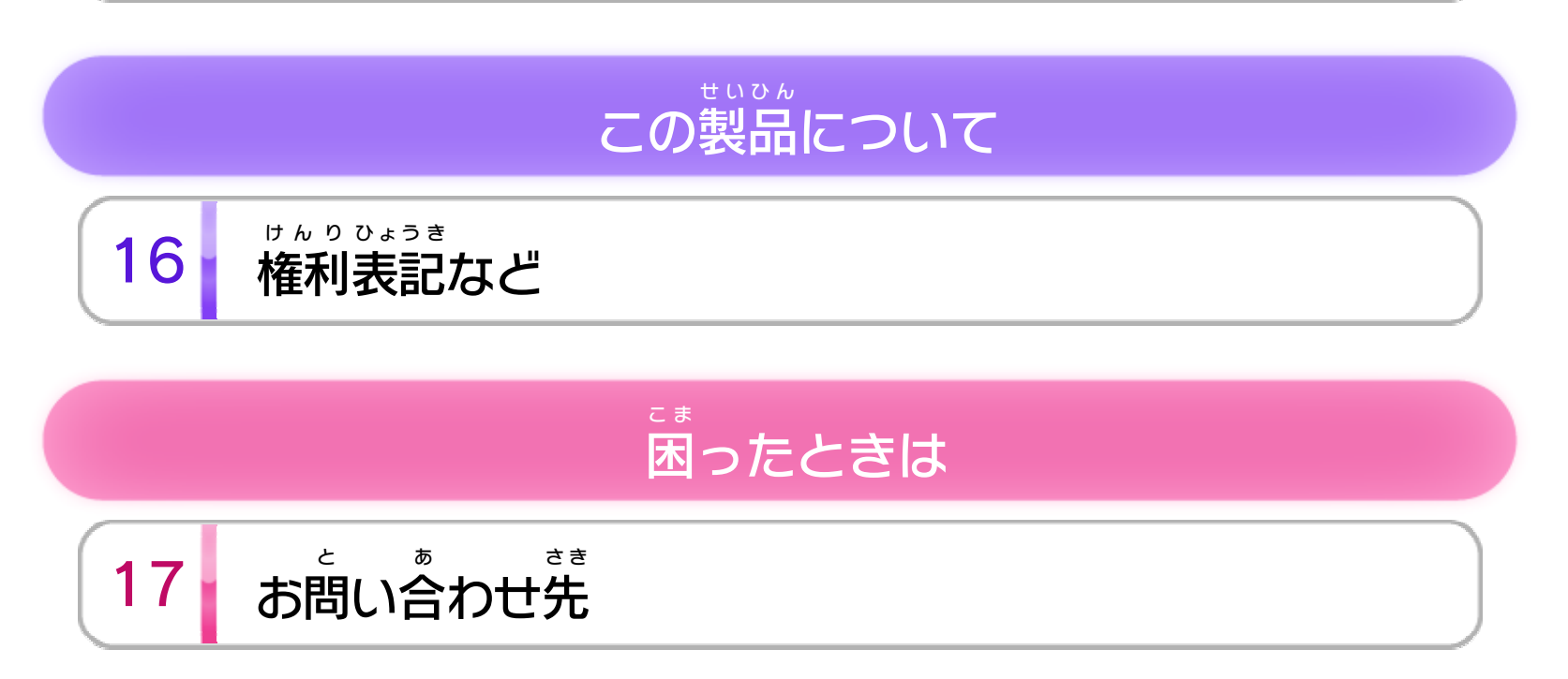

<span id="page-2-0"></span>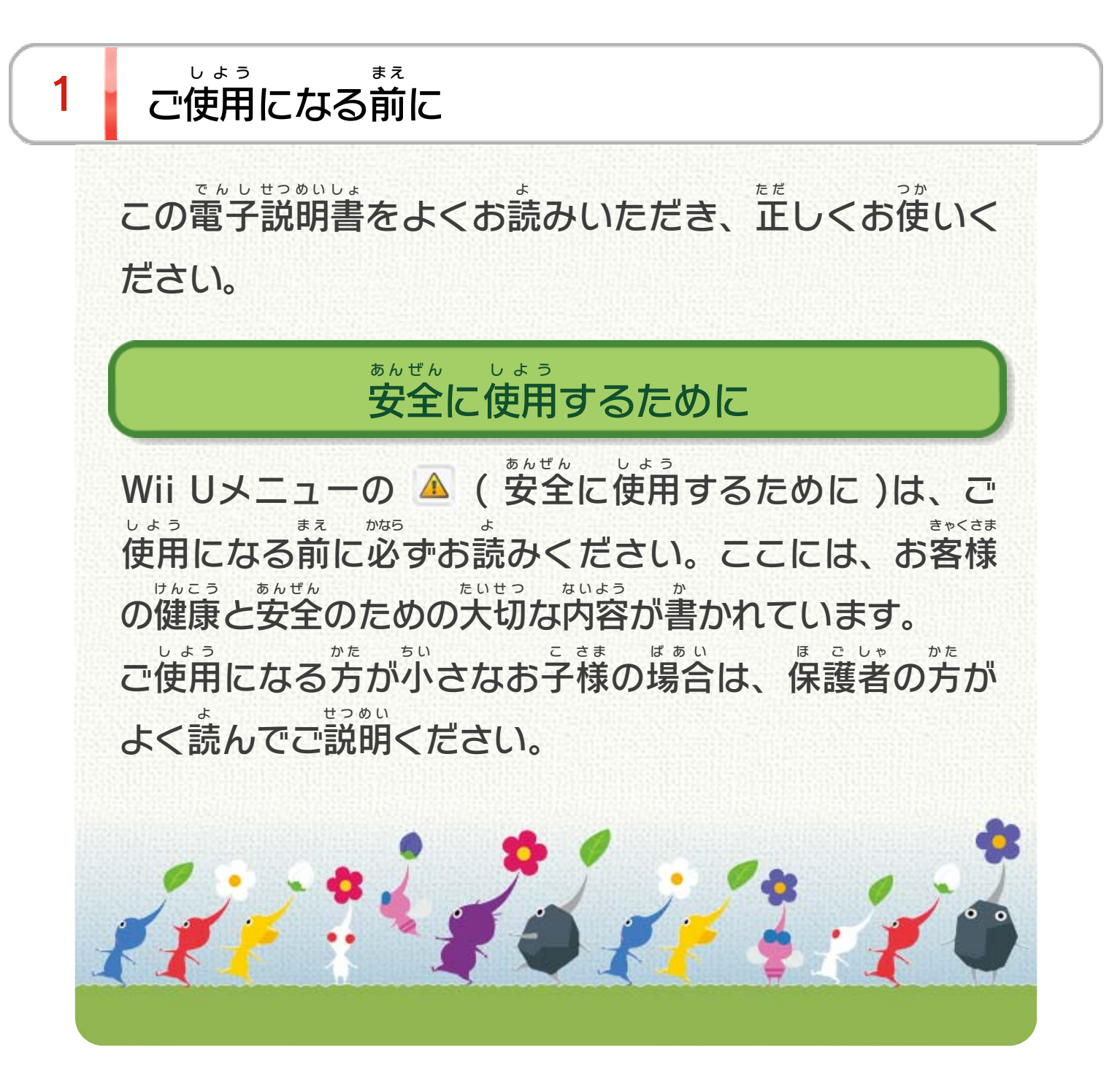

<span id="page-3-0"></span>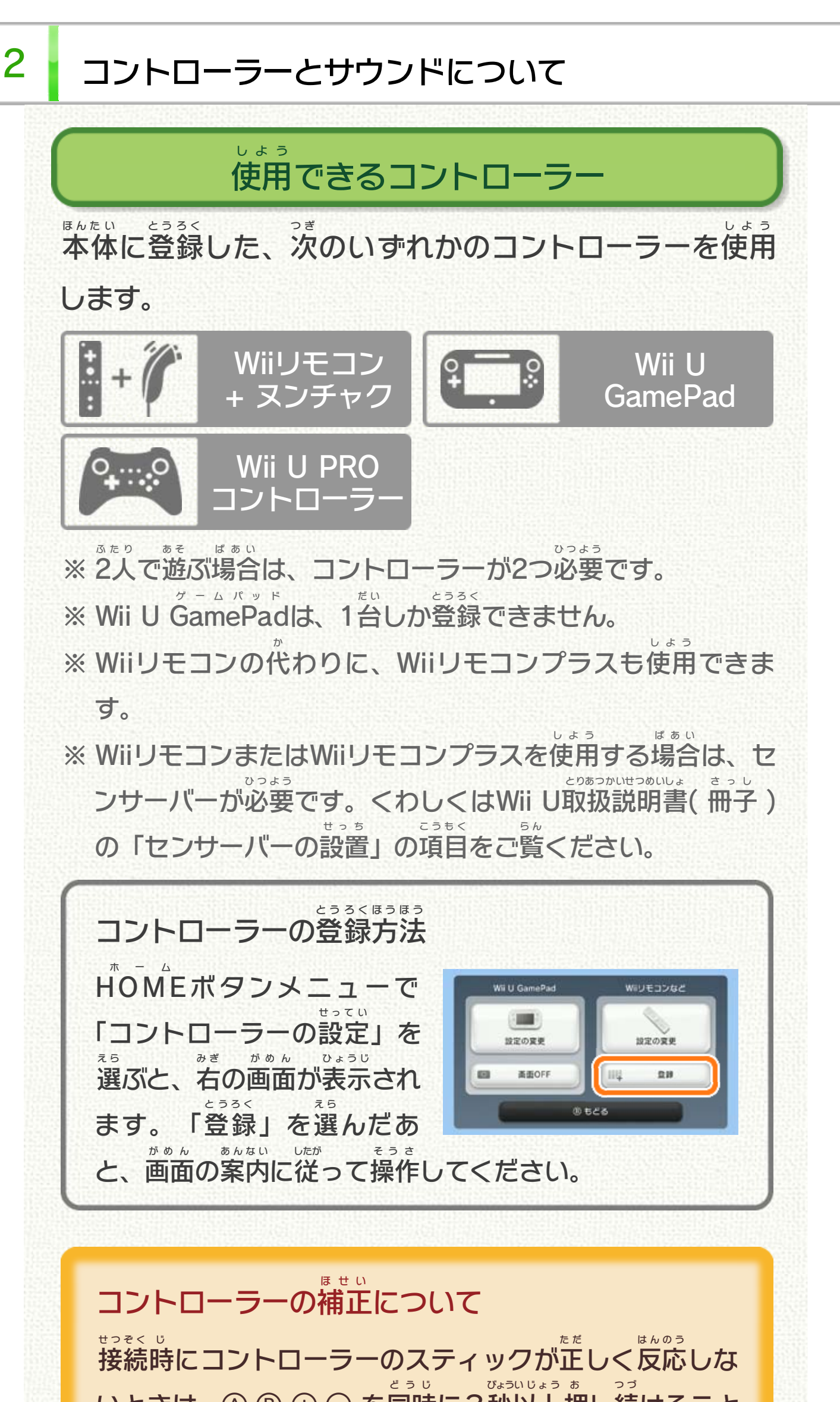

※ くわしくはWii U取扱説明書 とりあつかいせつめいしょ ( 冊子 さっし )の「コントローラ ーを補正 ほせい する」をご覧 ら ん ください。 いときは、 $\Theta \oplus \Theta$  を同時 に3秒 以上 押 し続 けること で補正 できます。 ほせい このゲームは、サラウンド ( リニアPCM 5.1ch )に対応 たいおう しています。サラウンドを楽 しむ場合 は、Wii Uメニュー た の ばあい サウンドの再生 方式 についてさいせい ほうしき

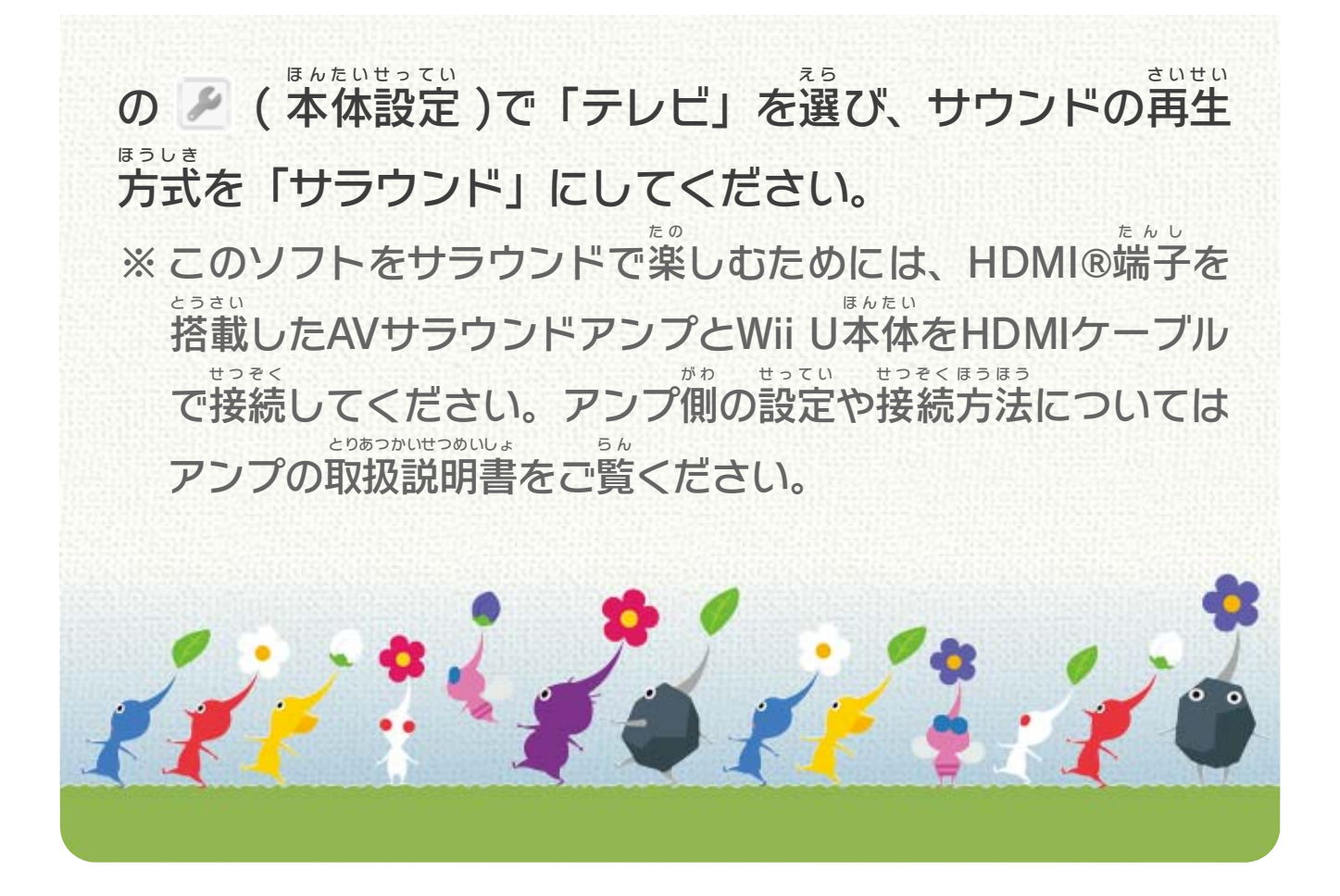

<span id="page-5-0"></span>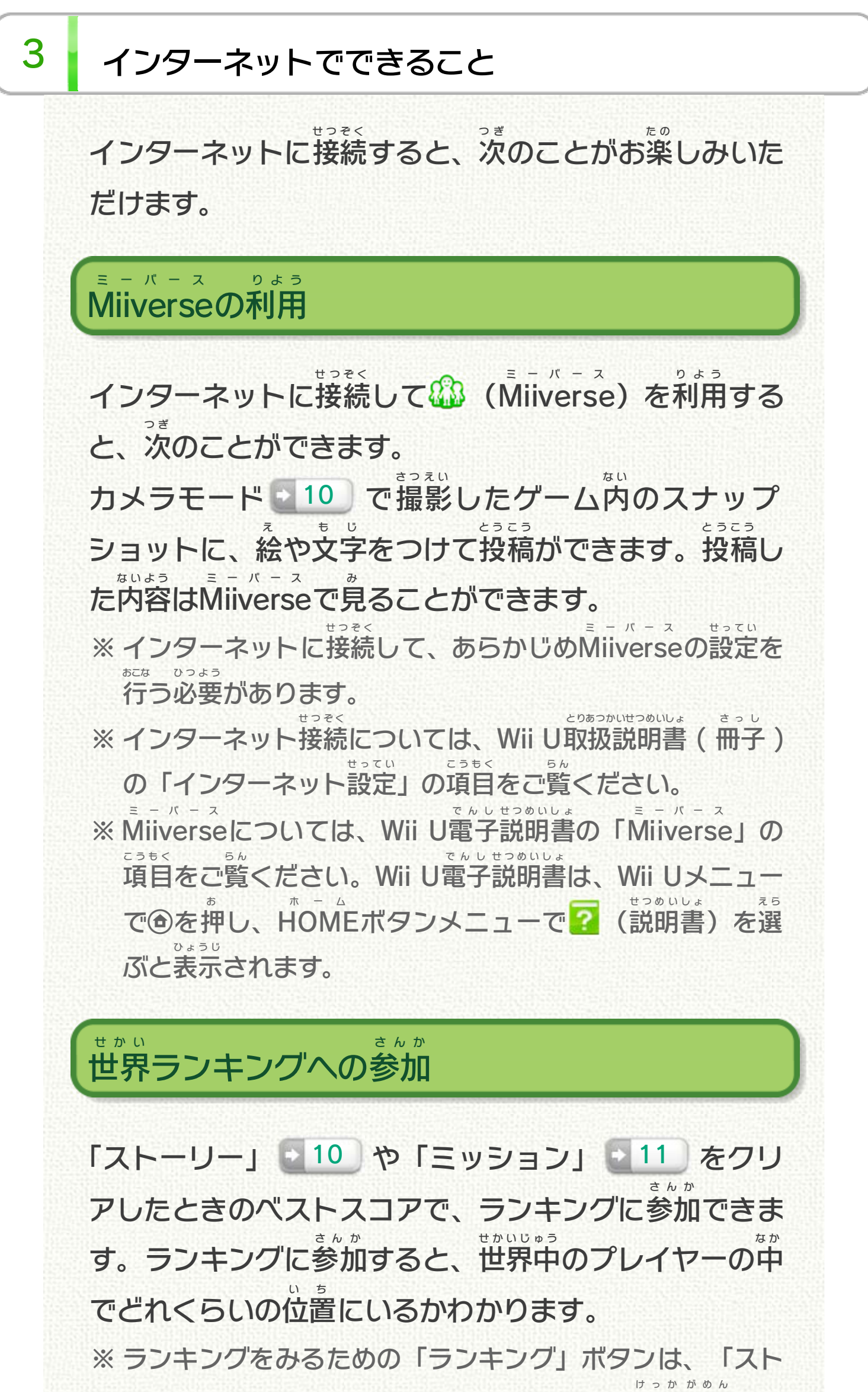

ーリー」や「ミッション」をクリアすると、結果 画面 など に表示 ひょうじ されます。 ミッション選択 せんたく 画面 がめん で「ミッション追加 ついか ステージ」を 購入 こうにゅう できます。 15「ミッション追加 ついか ステージ」の購入 こうにゅう

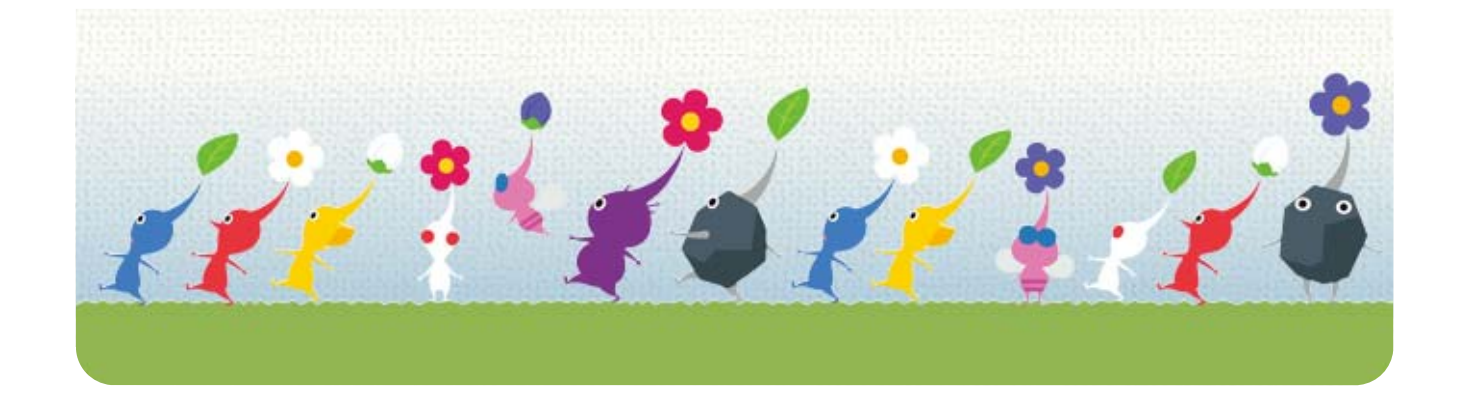

<span id="page-7-0"></span>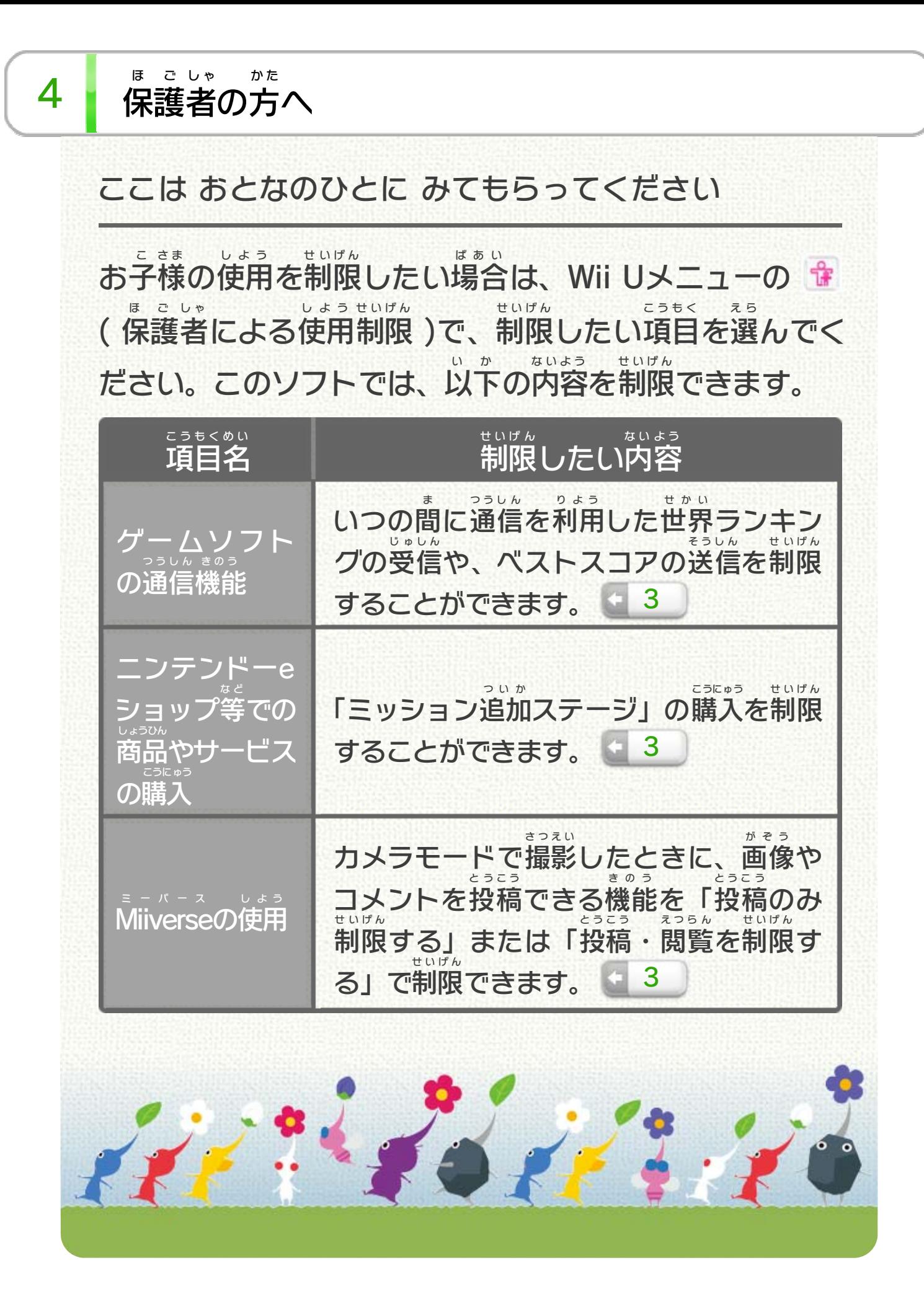

<span id="page-8-0"></span>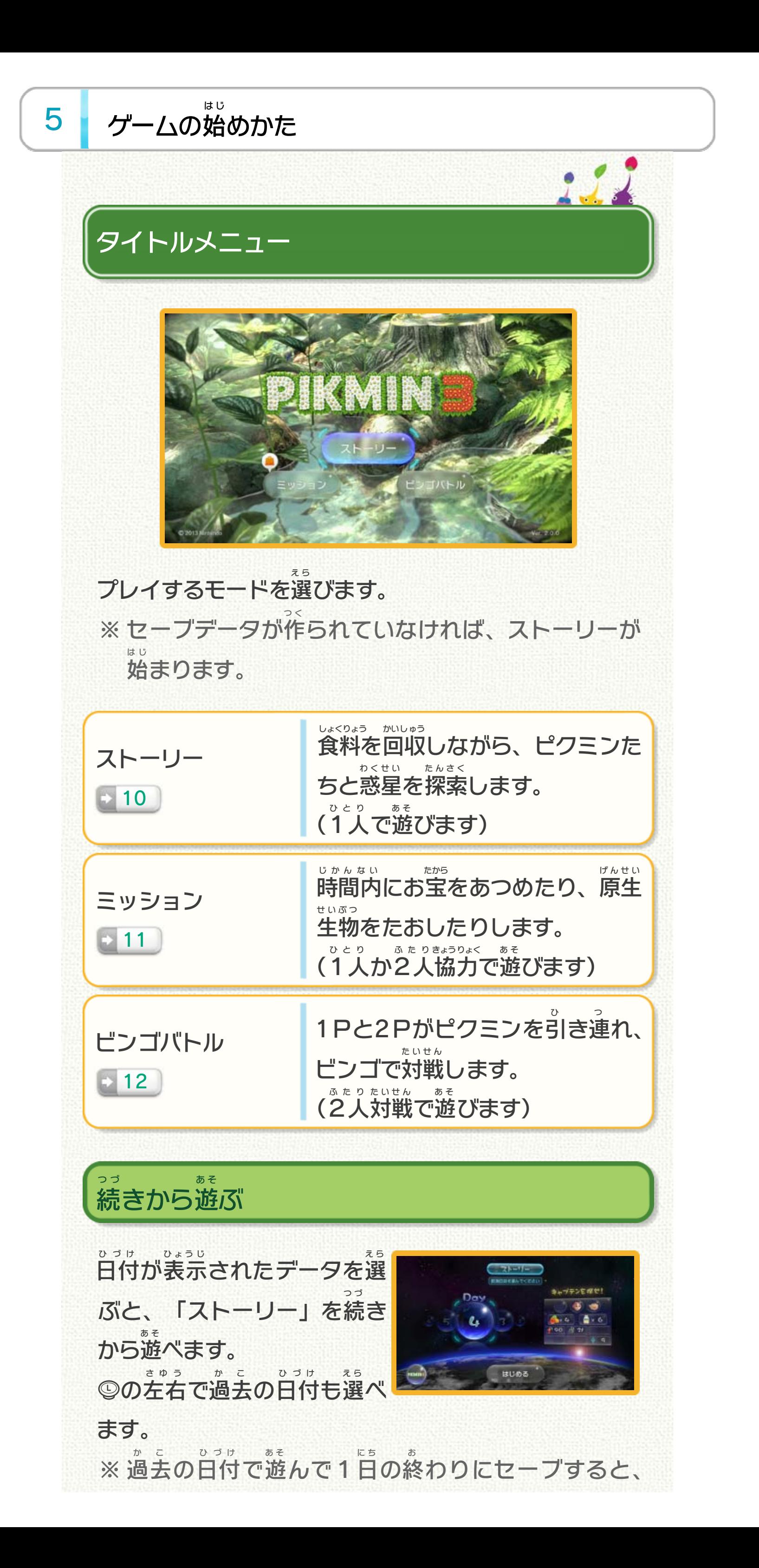

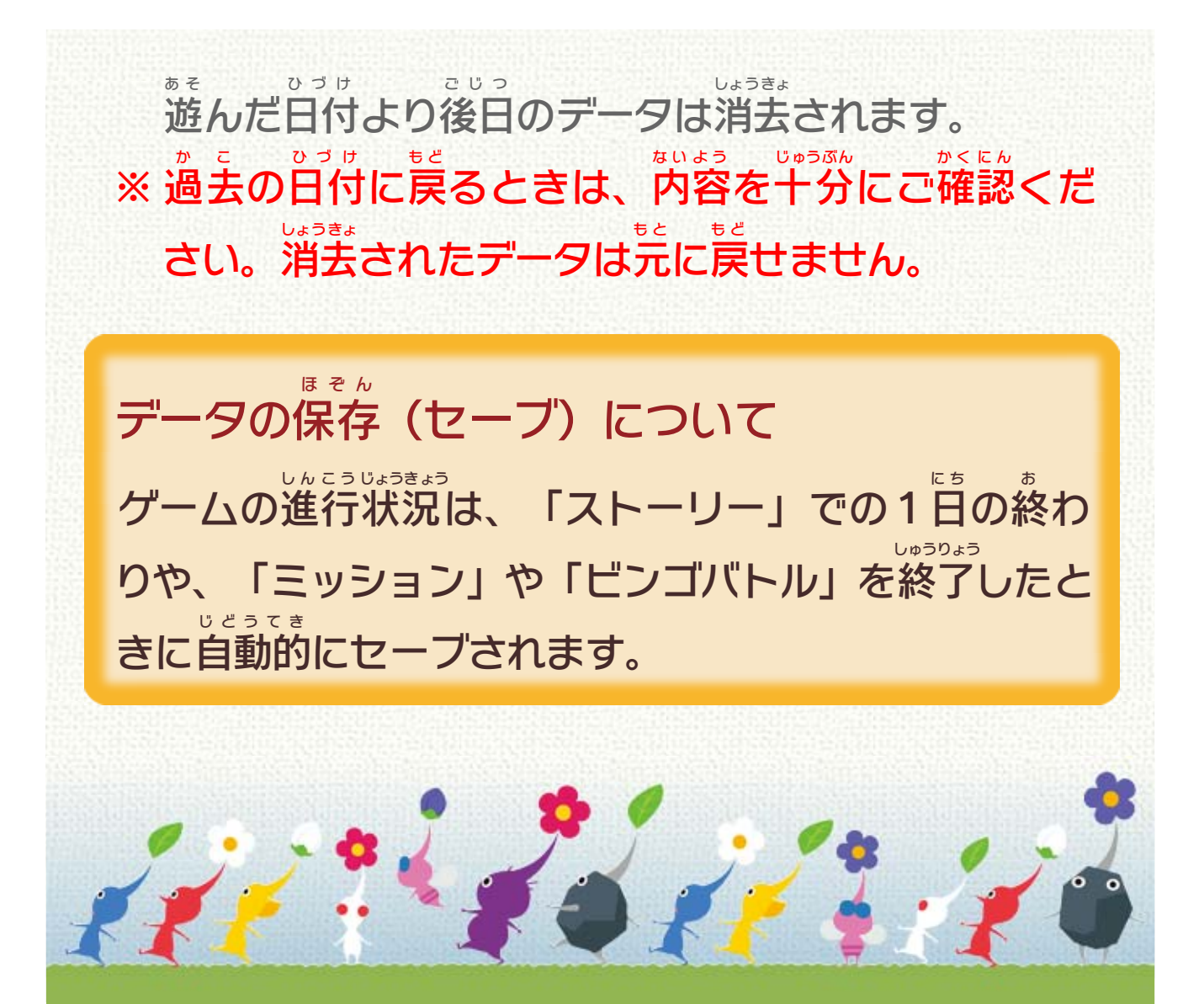

<span id="page-10-0"></span>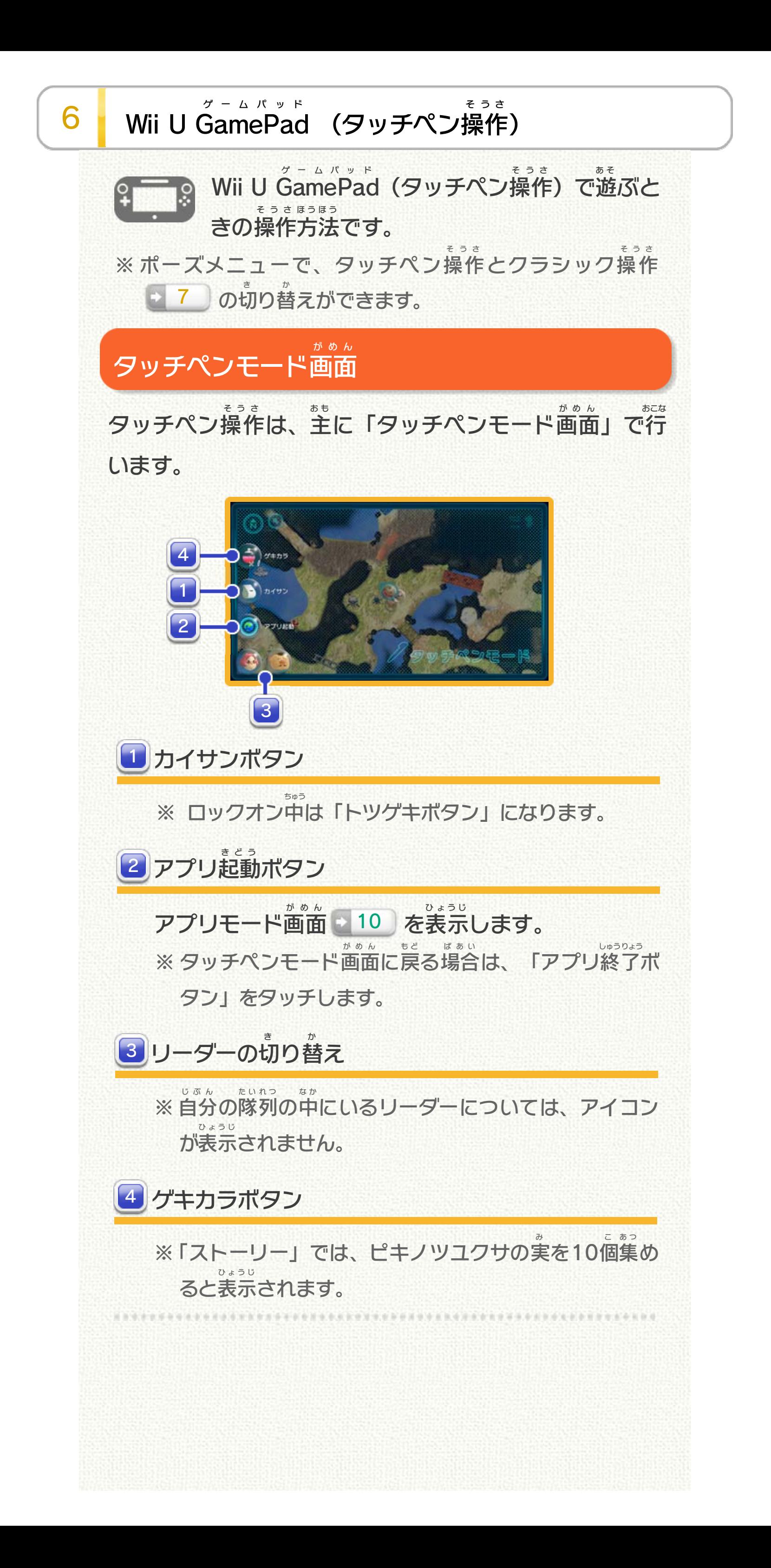

リーダーの応用 おうよう 操作 そうさ パンチ な げられるキャラクターが いない状態 じょうたい で原生 げんせい 生物 せいぶつ に近 ち か づいたとき)  $\bigcirc$ 突撃 とつげき 「トツゲキボタン」をタッチ |(ロックオン状態で) じょうたい

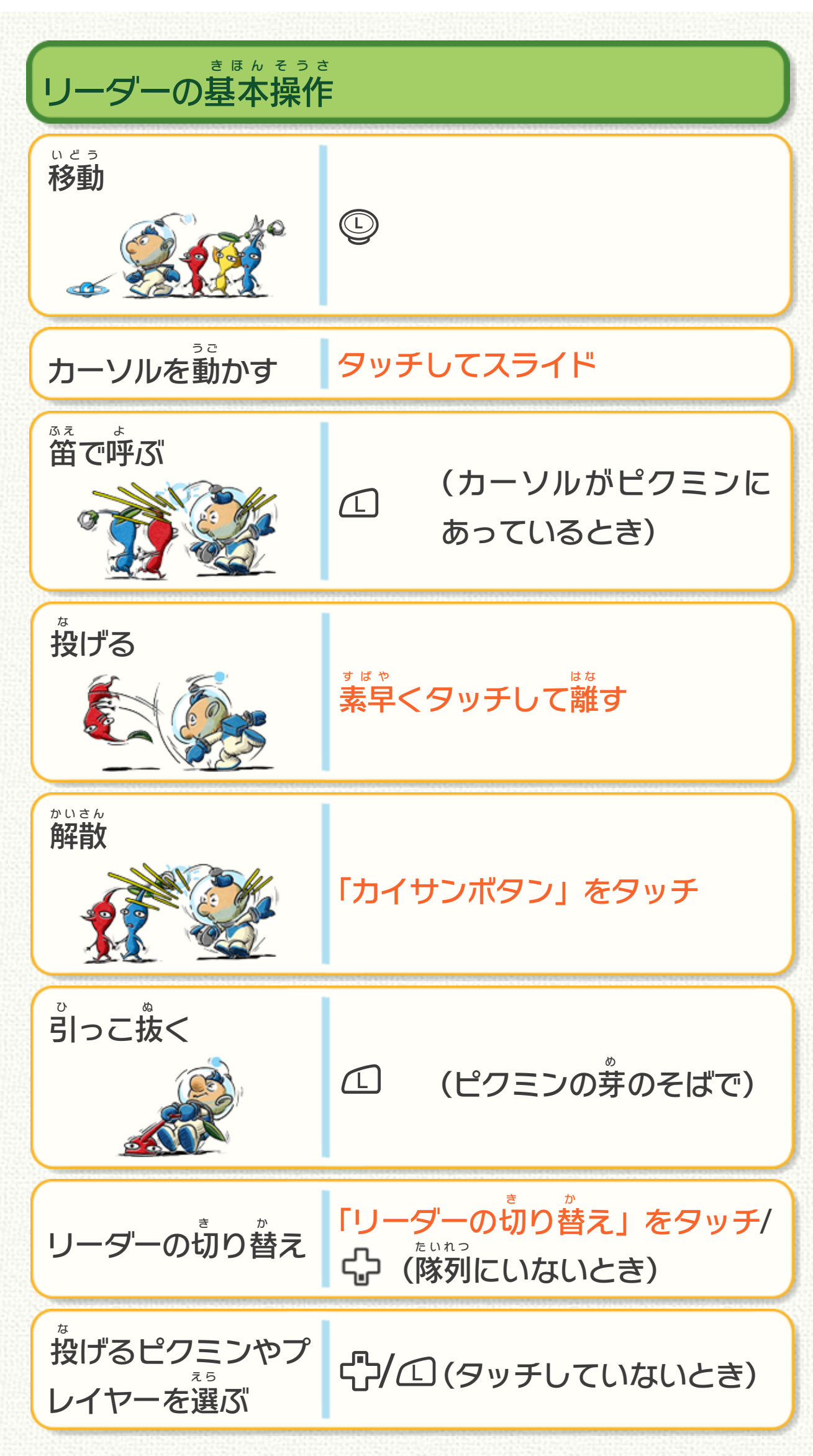

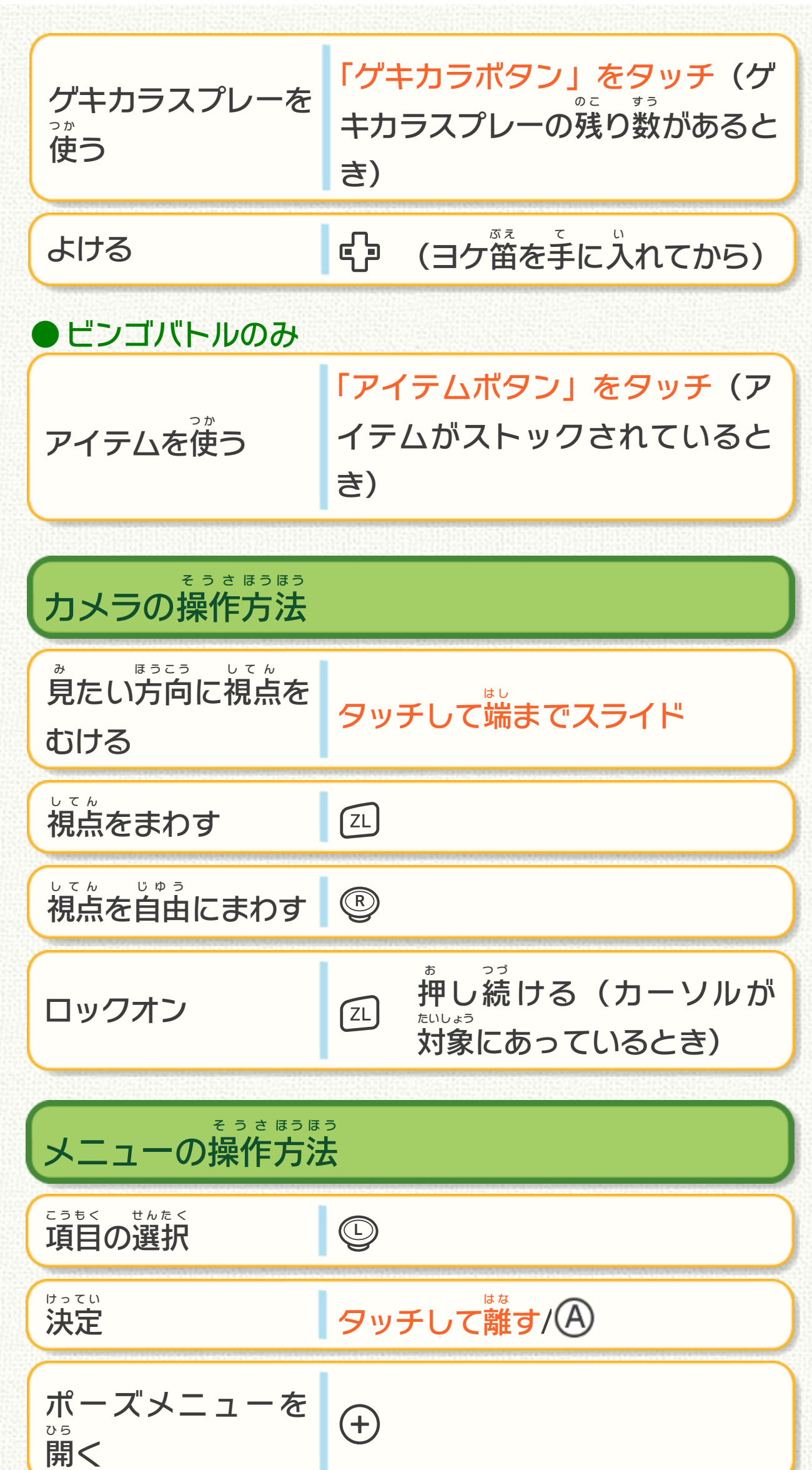

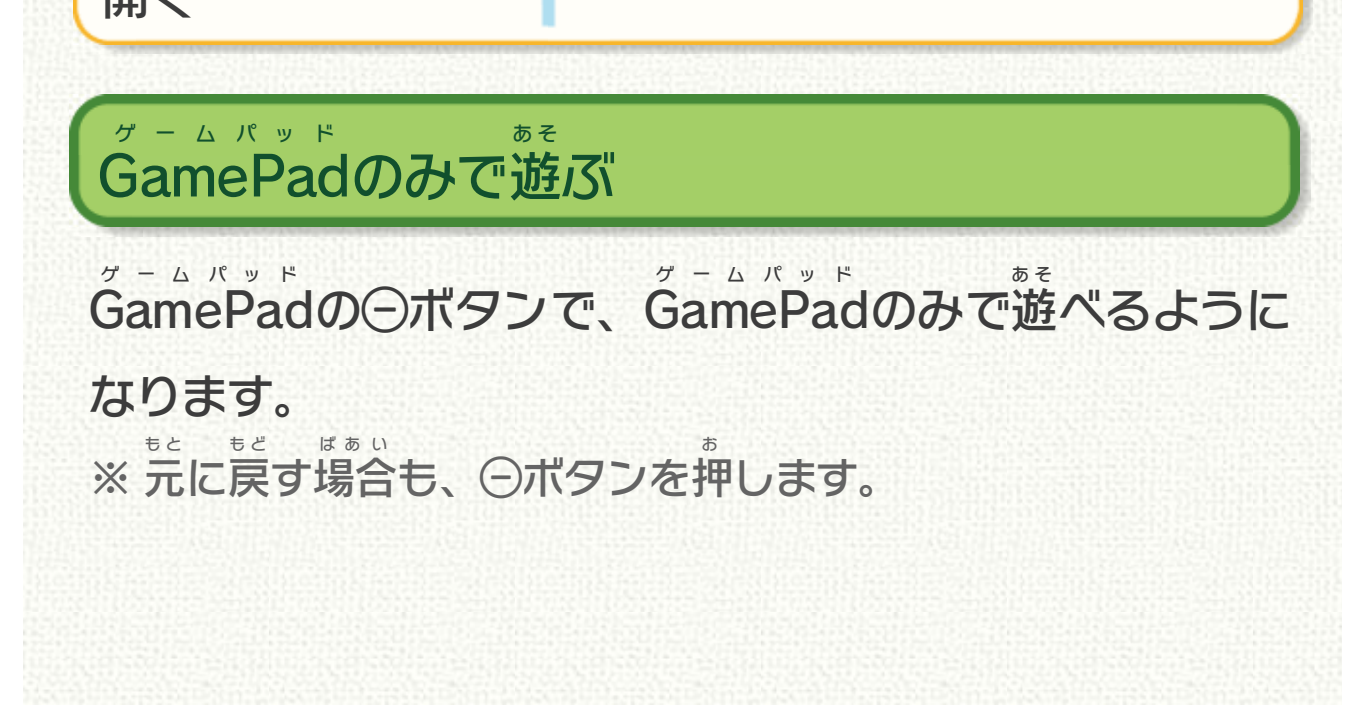

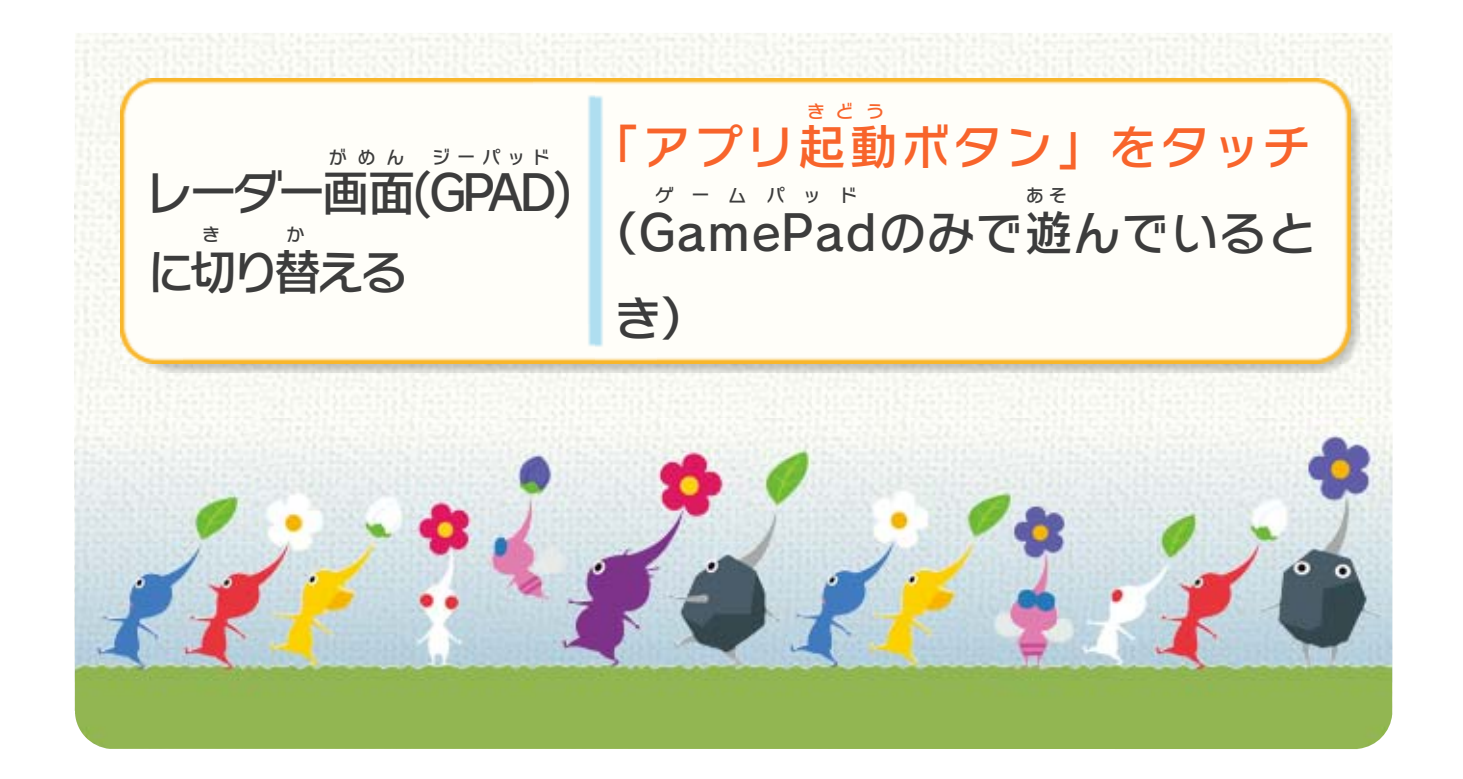

<span id="page-14-0"></span>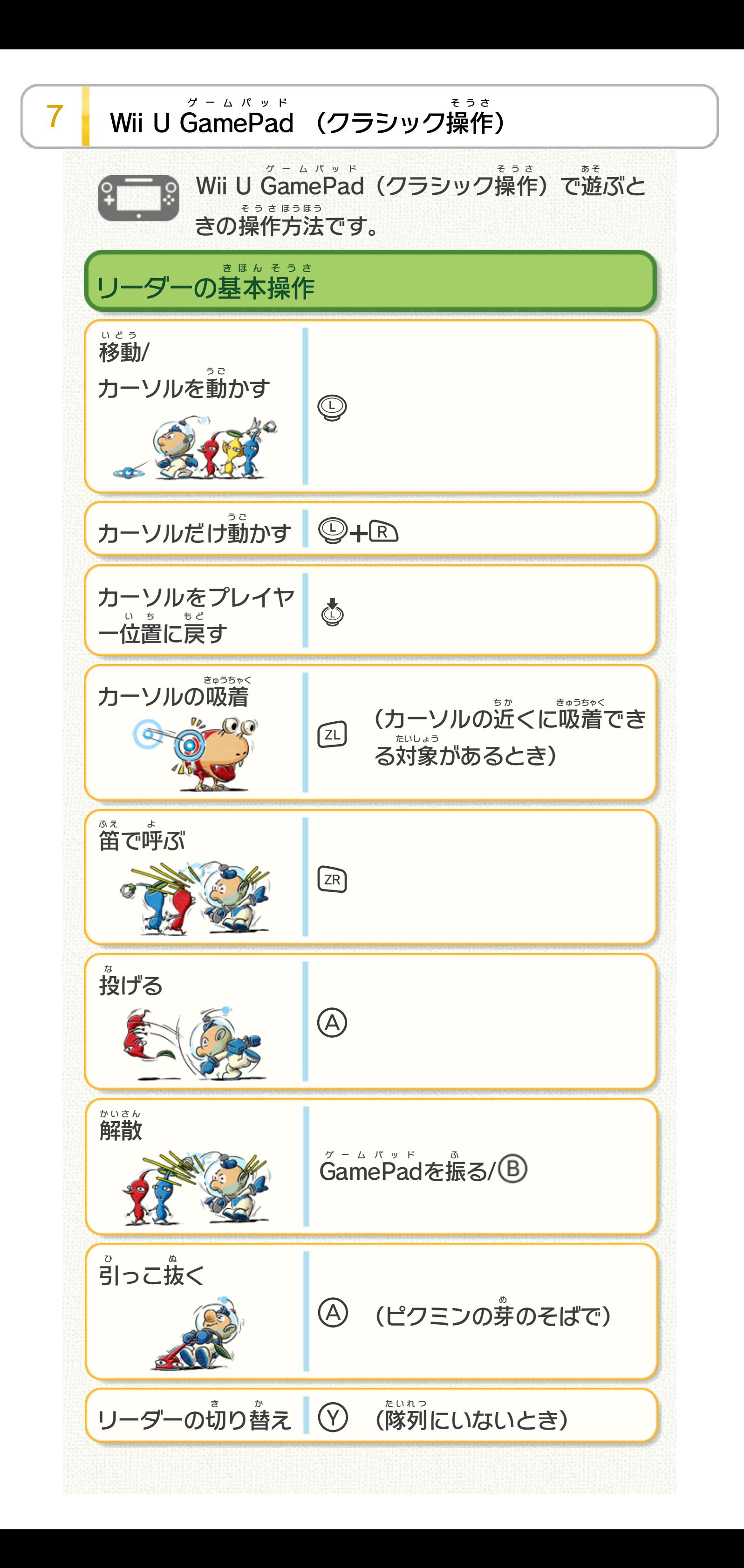

ゲキカラスプレーを 使 う つ か (ゲキカラスプレーの残 の こ り数 す う 『『カイマンス<br>- があるとき) アイテムを使 つ か <sub>ロ</sub>コ (アイテムがストックされて いるとき) 視点 し<sup>てん</sup><br>視点をまわす | *[*zl] ロックオン 【2L】 お し続 つ づ ける(カーソルが 対象 に合 たいしょう あ ② <sub>たいしょう</sub><br> 対象に合っているとき) よける <mark>・ 「 ・ 「</mark> ・ 」 (ヨケ笛 を手 て に入 └── (ヨケ笛を手に入れてから) 投 な げるピクミンやプ レイヤーを選 ぶ え ら  $\Box$ 突撃 <sub>とっげき</sub> GamePadを振 ゲームパッド ふ る/⑤ (ロックオ ン状態で) じょうたい **パンチ** な げられるキャラクターが いない状態で原生生物に近 じょうたい げんせい せいぶつ ち か づいたとき)  $\bigcirc$ 視点 してん を自由 。。。<br>自由にまわす <mark>●</mark> ◎ リーダーの応用 おうよう 操作 そうさ ● ビンゴバトルのみ カメラの操作 そうさ 方法 ほうほう

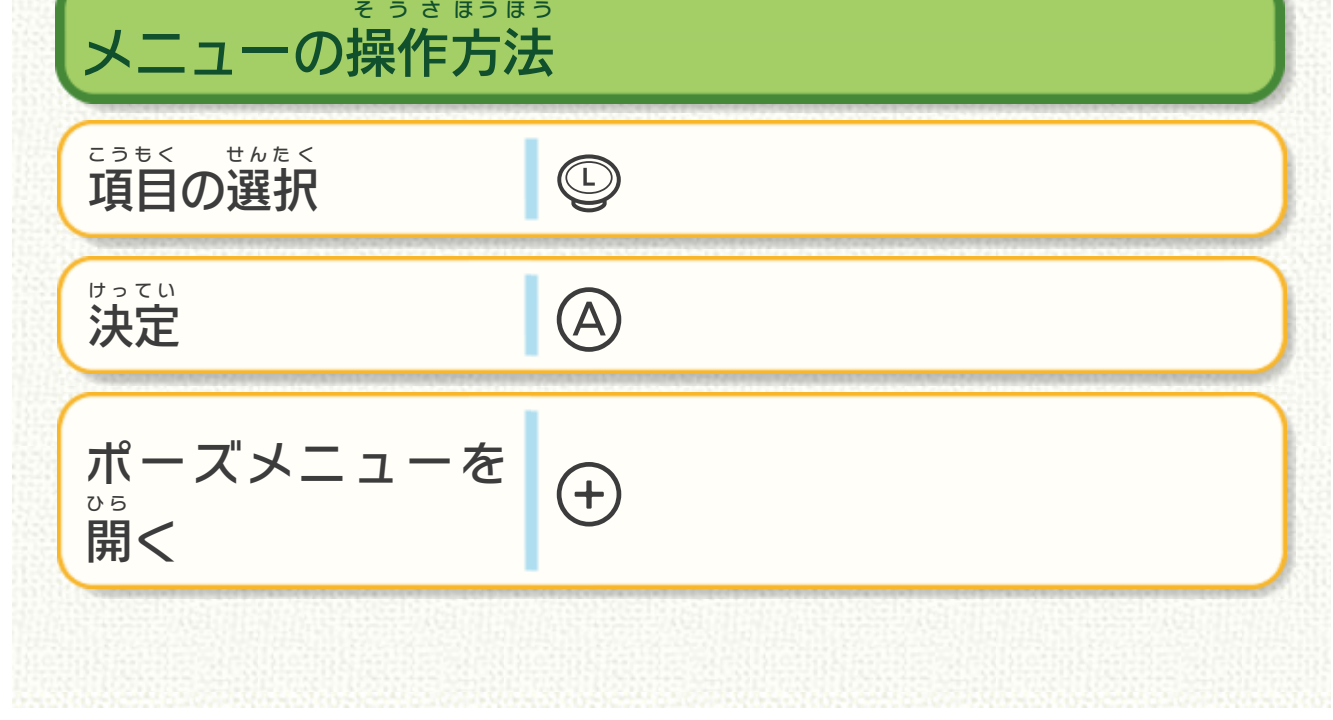

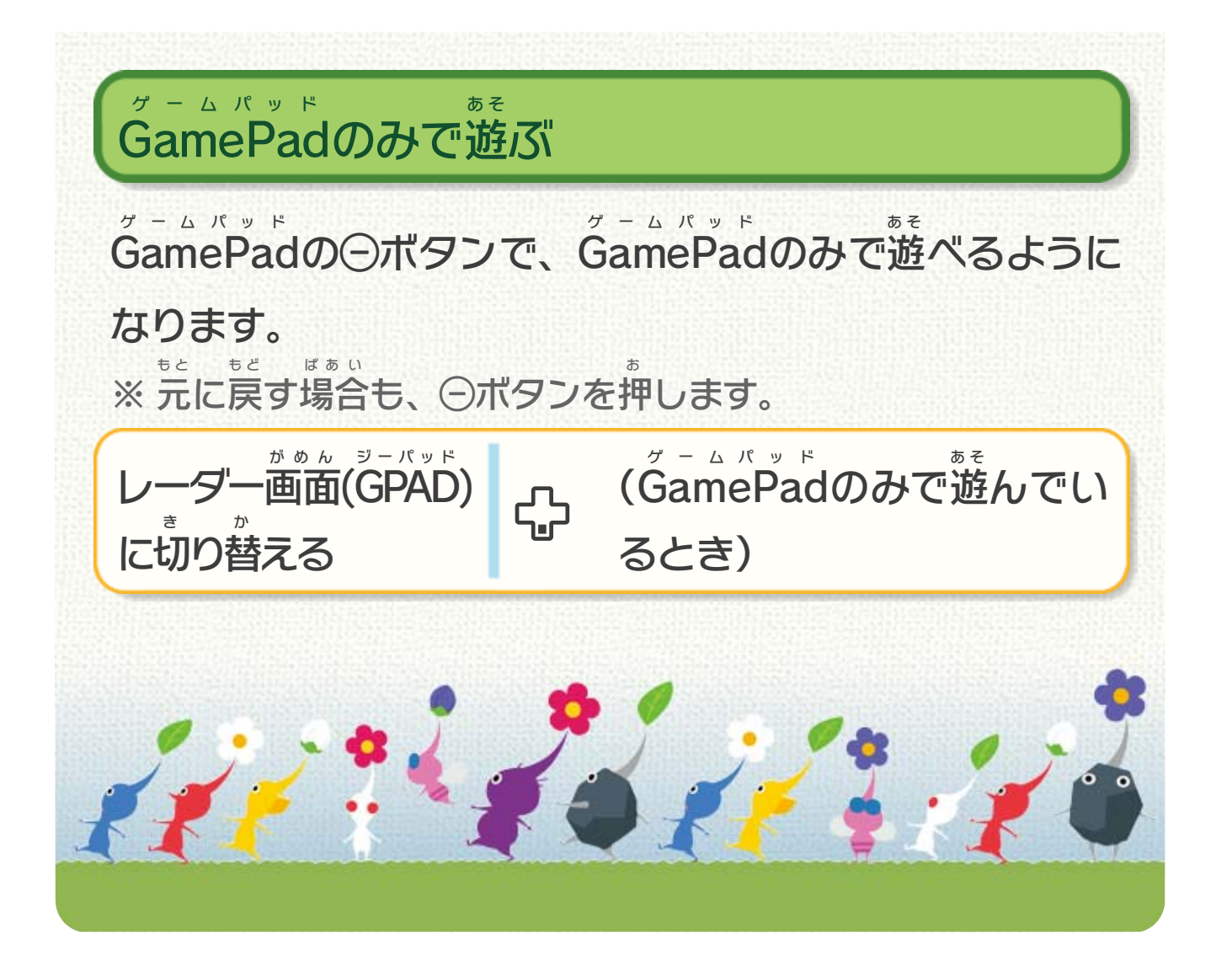

投 な げるピクミンやプ レイヤーを選 え ら **スペーパー (C)** リーダーの切 り替 え ● (隊列にいないとき)

<span id="page-17-0"></span>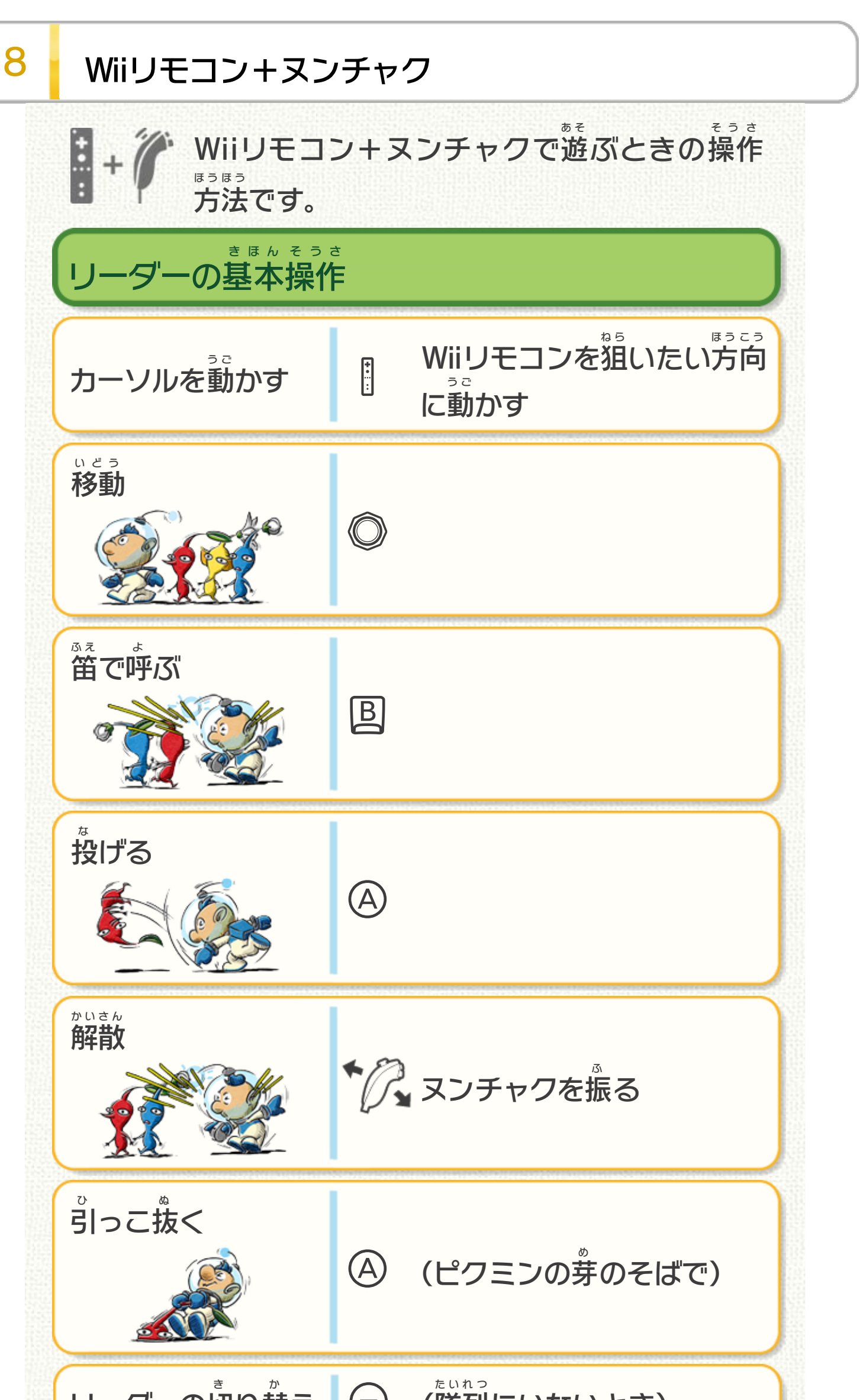

ポーズメニューを 開く ひ ら <sup>く</sup> **GamePad** ゲームパッド のみで遊 あ そ ぶ ※ 元 も と に戻 も ど す場合 ばあい も、⊝ボタンを押 お します。 GamePad ゲームパッド のボタンで、GamePad ゲームパッド のみで遊 あ そ べるように なります。

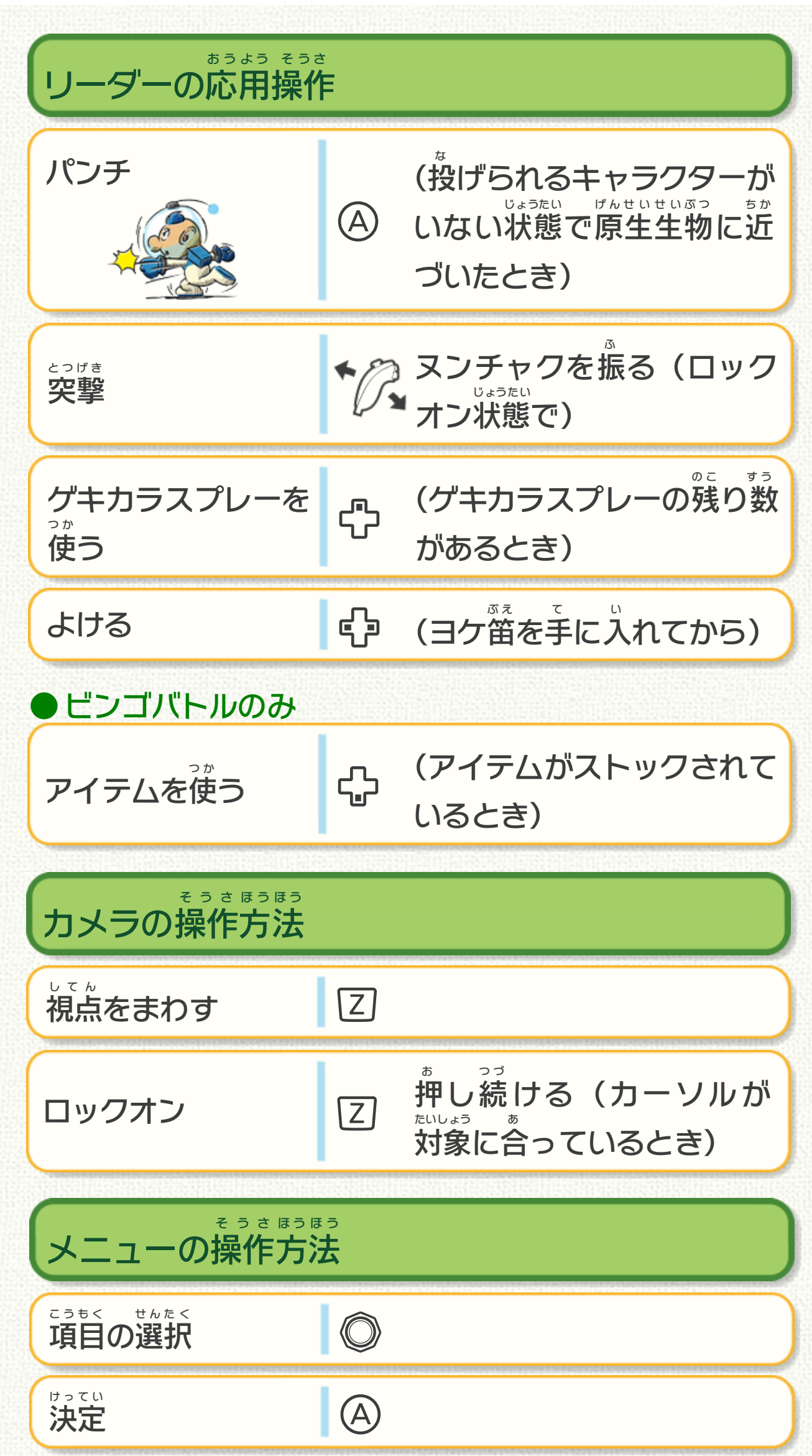

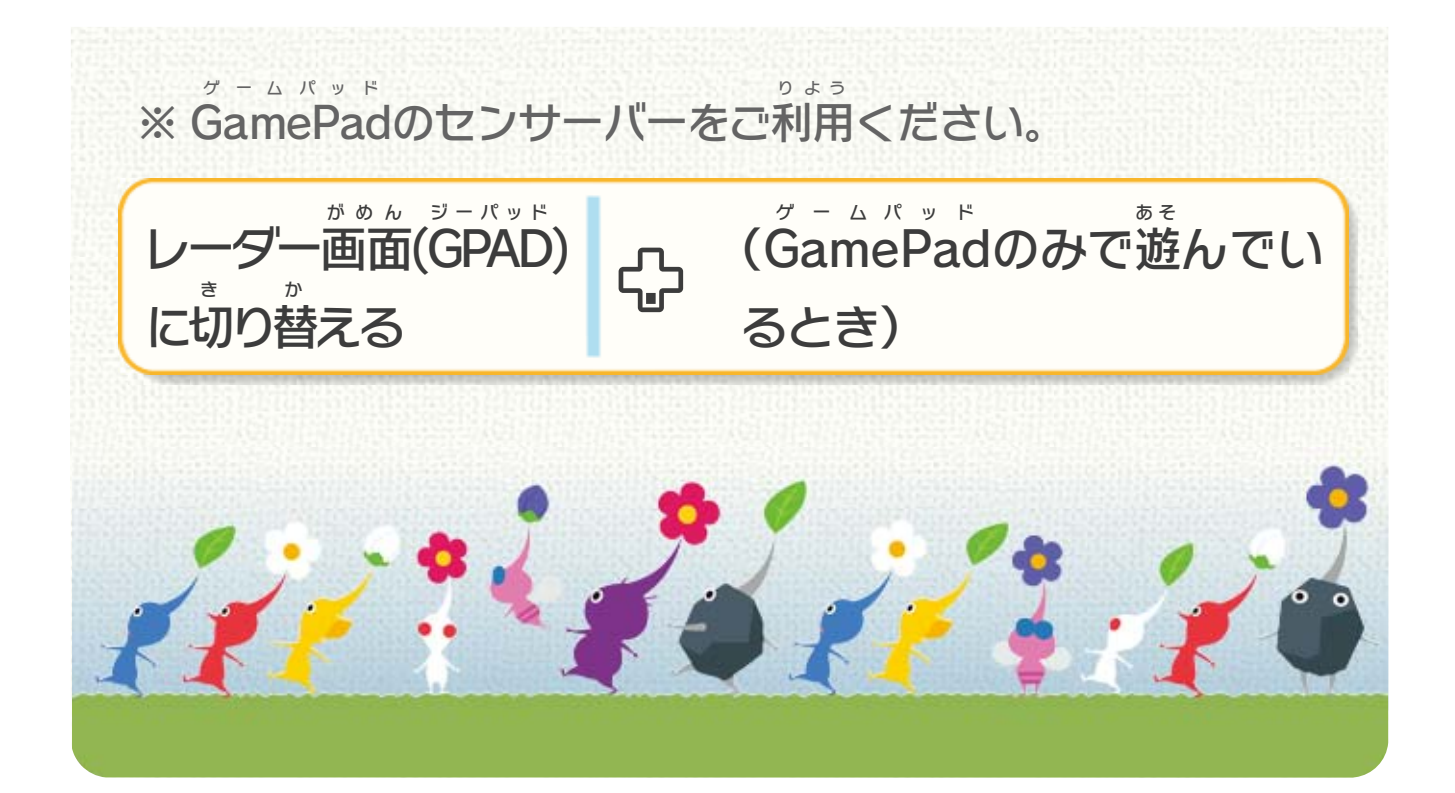

リーダーの切 き り替 か え (隊 た い ① (隊列にいないとき) 引 ひ っこ抜 ぬ く (ピクミンの芽 ④ (ピクミンの芽のそばで)

<span id="page-20-0"></span>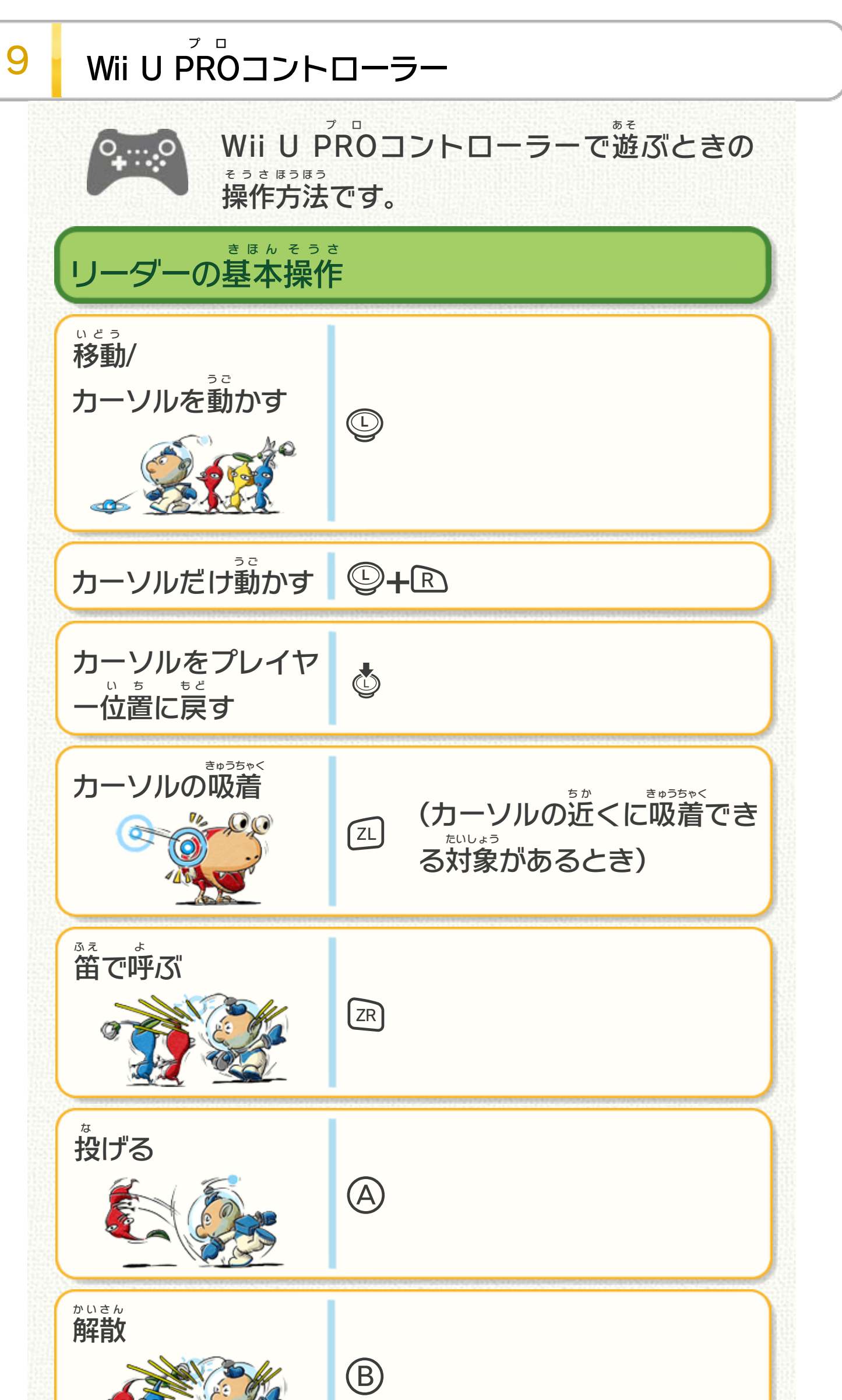

視点 してん を自由 。。。<br>自由にまわす <mark>●</mark> ◎ ゲキカラスプレーを 使 う つ か (ゲキカラスプレーの残 の こ り数 す う ーロコ(グキカラス)<br>- があるとき) アイテムを使 つ か <sub>ロ</sub>コ (アイテムがストックされて いるとき) 視点 し<sup>てん</sup><br>視点をまわす | *[*zl] ロックオン 2L お し続 つ づ ける(カーソルが ② <sub>たいしょう</sub><br> 対象に合っているとき) たいしょう あ よける <mark>・ 「 ・ 「</mark> ・ 」 (ヨケ笛 を手 て に入 └── (ヨケ笛を手に入れてから) 投 な げるピクミンやプ レイヤーを選 ぶ え ら  $\Box$ 突撃 とつげき **B (ロックオン状態で) パンチ** な げられるキャラクターが いない状態 じょうたい で、原生 げんせい 生物 せいぶつ に 近 ち か づいたとき)  $\bigoplus$ リーダーの応用 おうよう 操作 そうさ ● ビンゴバトルのみ カメラの操作 そうさ 方法 ほうほう メニューの操作 そうさ 方法 ほうほう

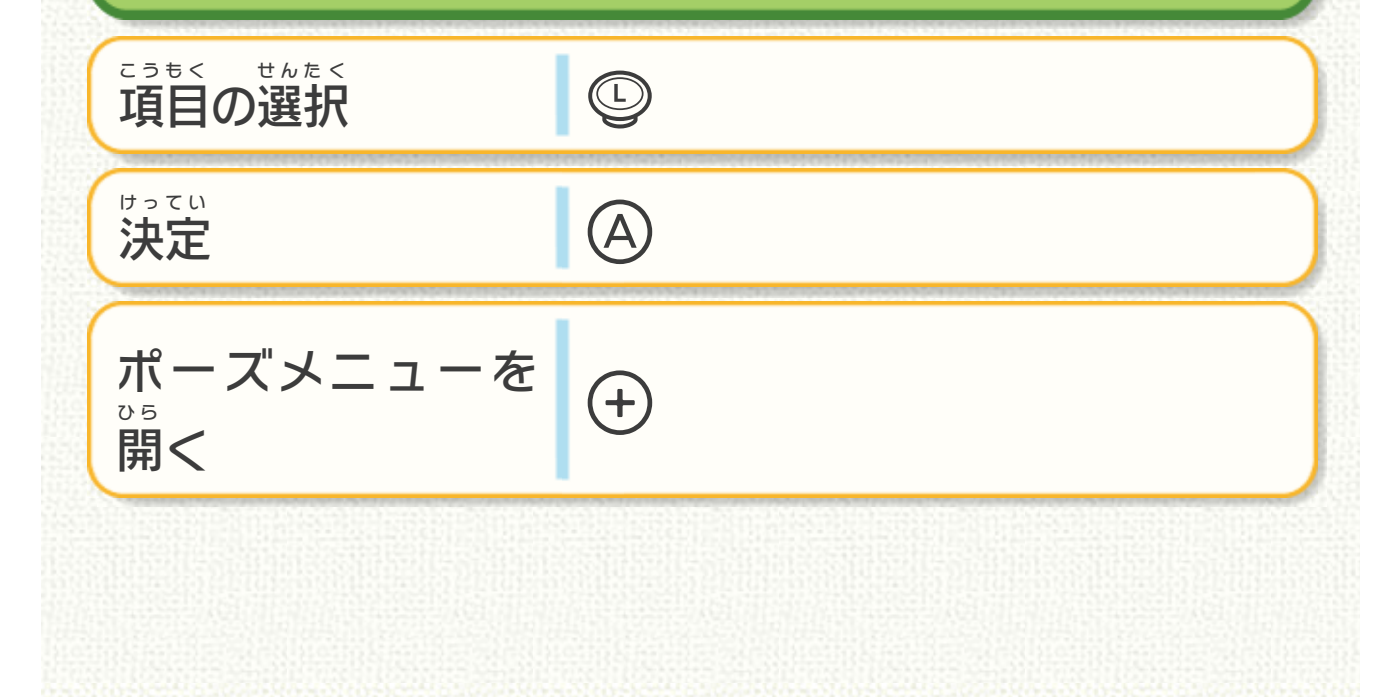

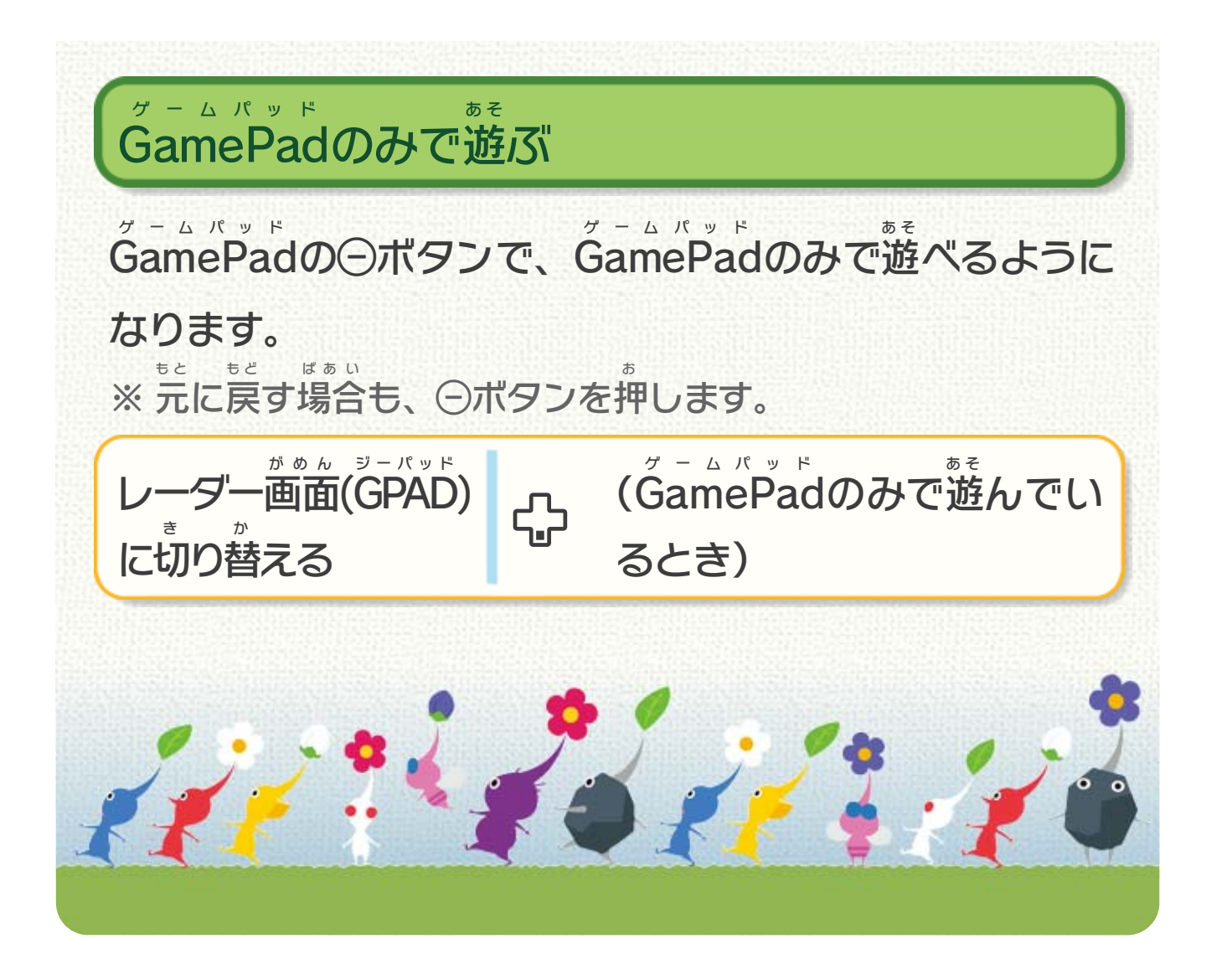

<span id="page-23-0"></span>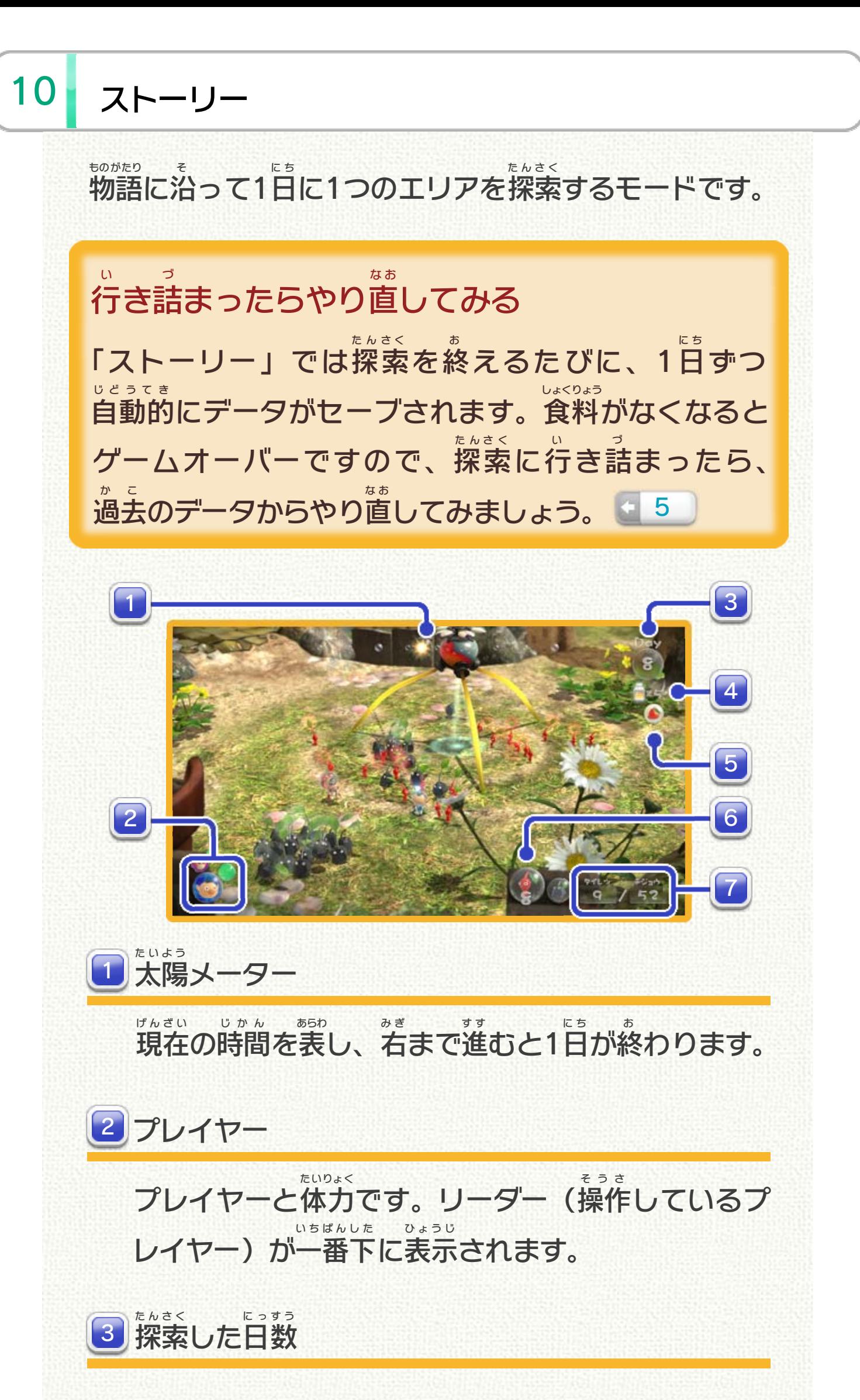

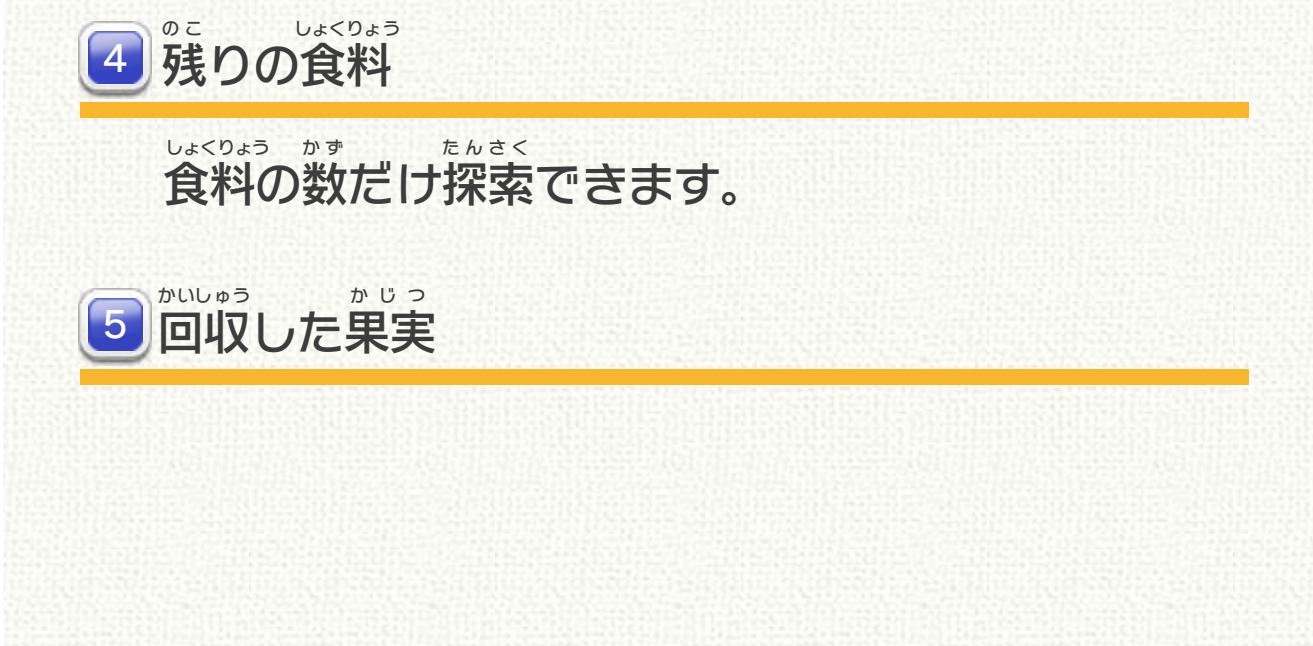

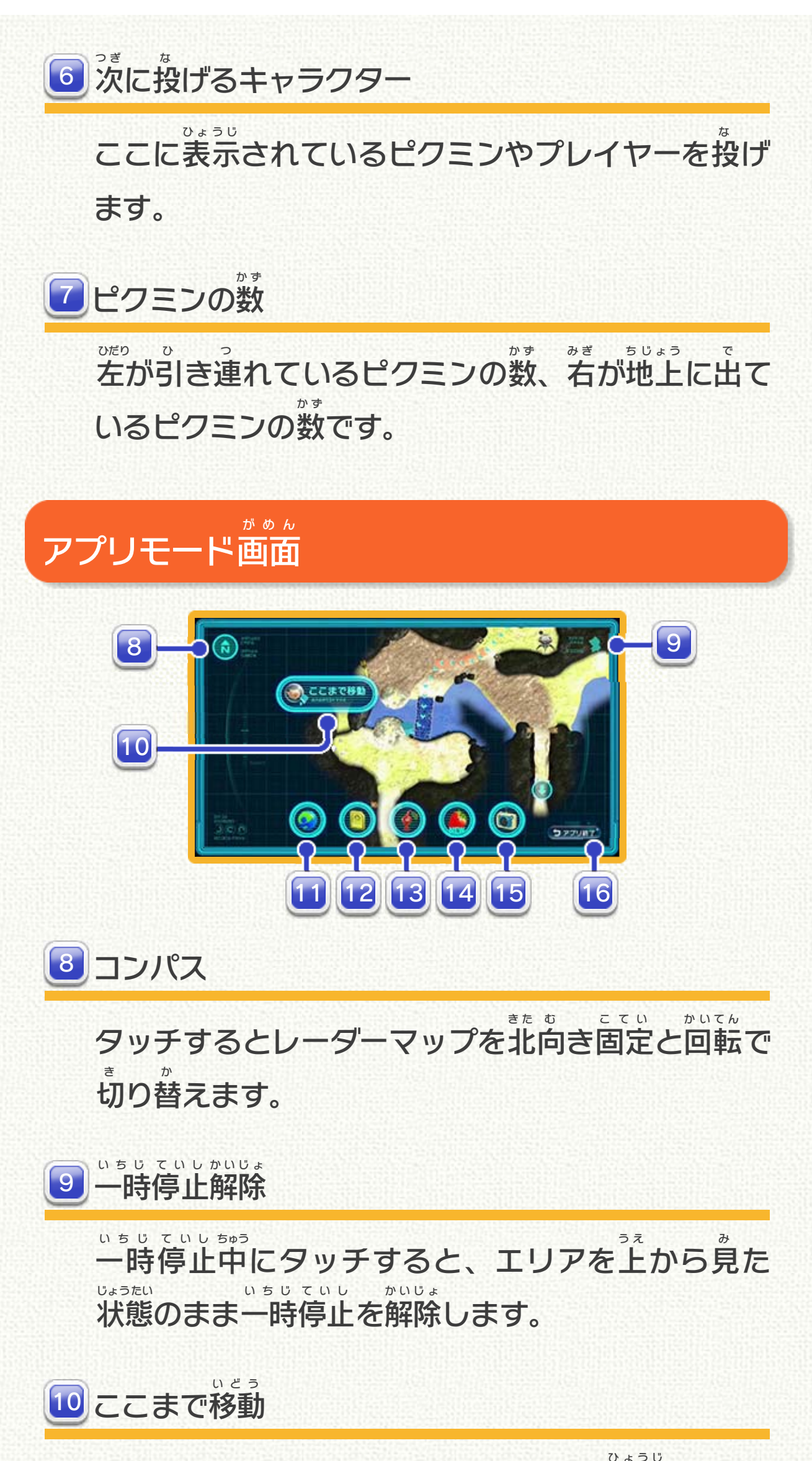

タッチするとレーダーマップを表示 ひょうじ します。 G ジー 1 Gレーダー 集 あ つ めた探索 たんさく メモを開 ひ ら きます。 探索 たんさく 12 探索メモ レーダーマップをタッチスライドして表示 ひょうじ される、 の位 い 置 ち までリーダーが移動 いどう します。

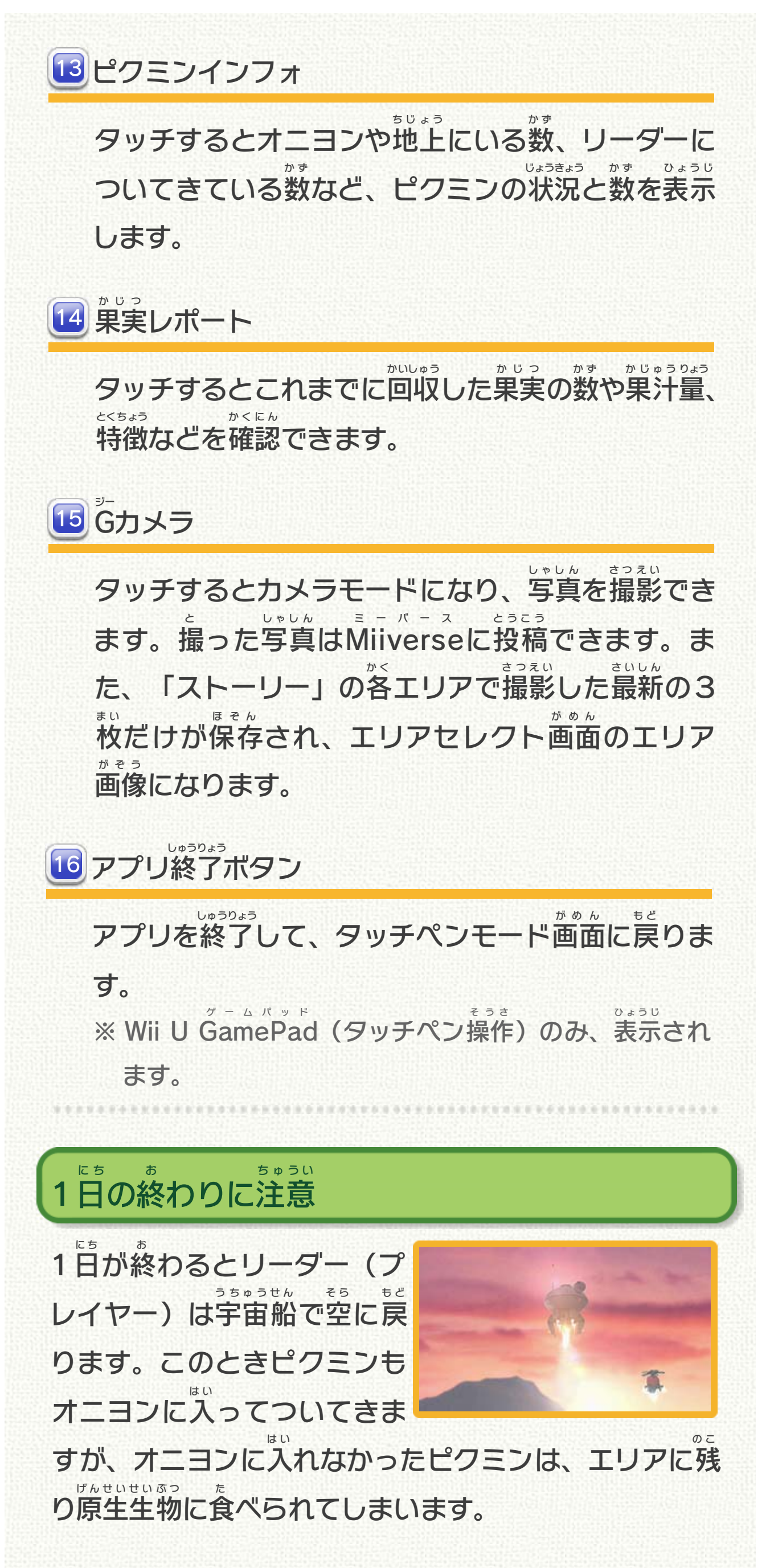

## 助 かるピクミン た す

隊 列 にいるか、オニヨンの近 た い れ つ ち か くにいる、もしくは引 ひ っ こ抜かれていないピクミンは、原生生物に食べられず ぬ げんせい せいぶつ た に助 た す かります。

#### 1日を振り返ろう に ち ふ か え

1日の終わりには、GPADの に ち お ジーパッド リプレイ機能 でその日 の探索 きのう ひ たんさく を振 ふ り返 か え ってみましょう。

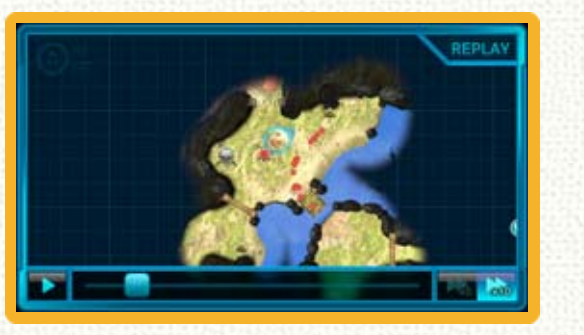

### 探索 の作戦 を練 ろう たんさく さくせん ね

1日 に ち の始まりには、船内での は じ せんない 会話 や、GPAD の情報 を参考 かいわ ジーパッド じょうほう さんこう にしながら、その日 ひ の探索 たんさく  $\boldsymbol{\mathcal{D}}$ 作戦を立 さくせん た てましょう。

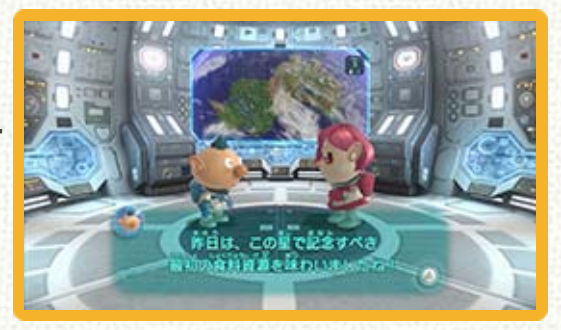

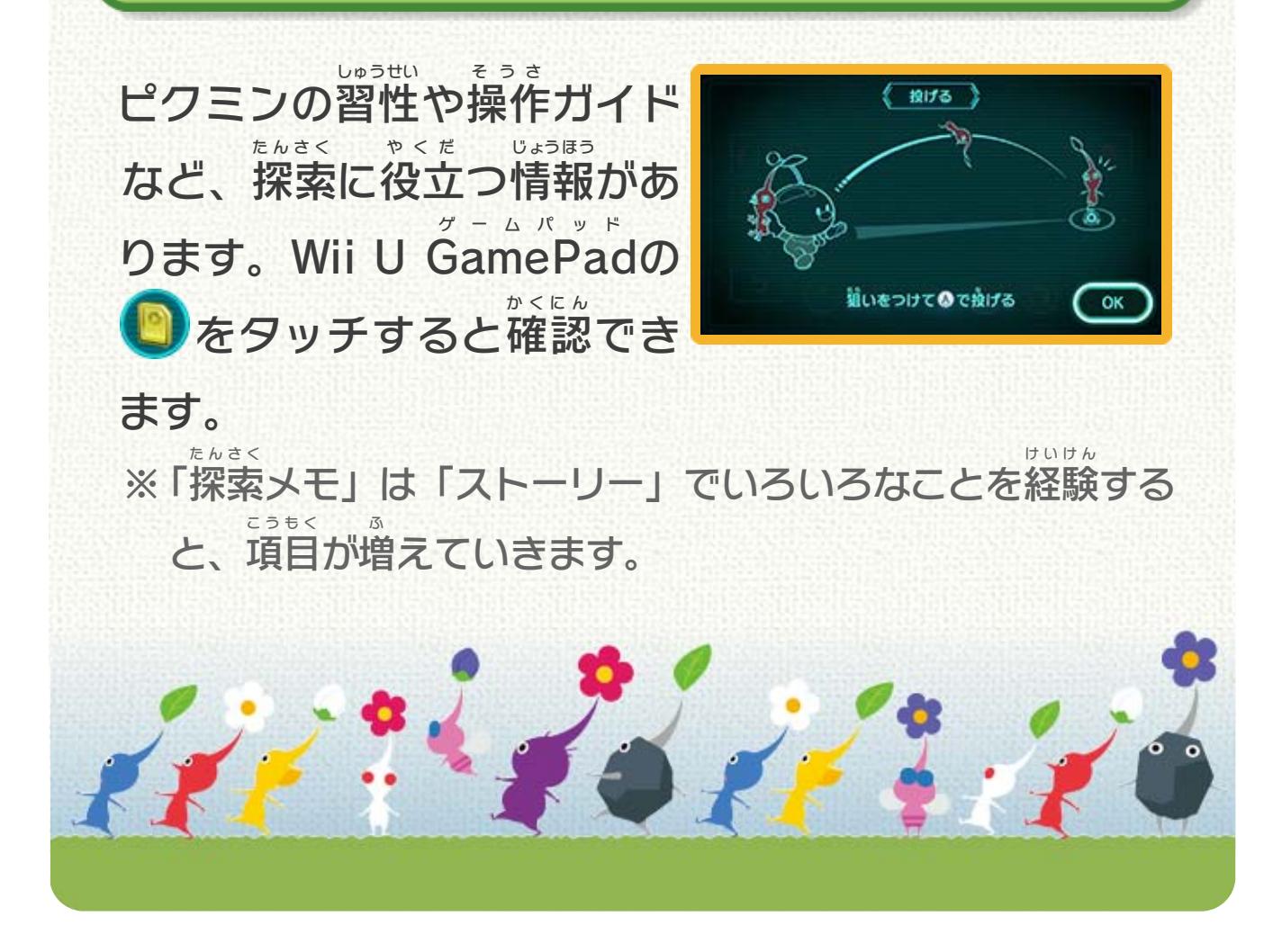

### 探索 メモを確認 しようたんさく かくにん

<span id="page-27-0"></span>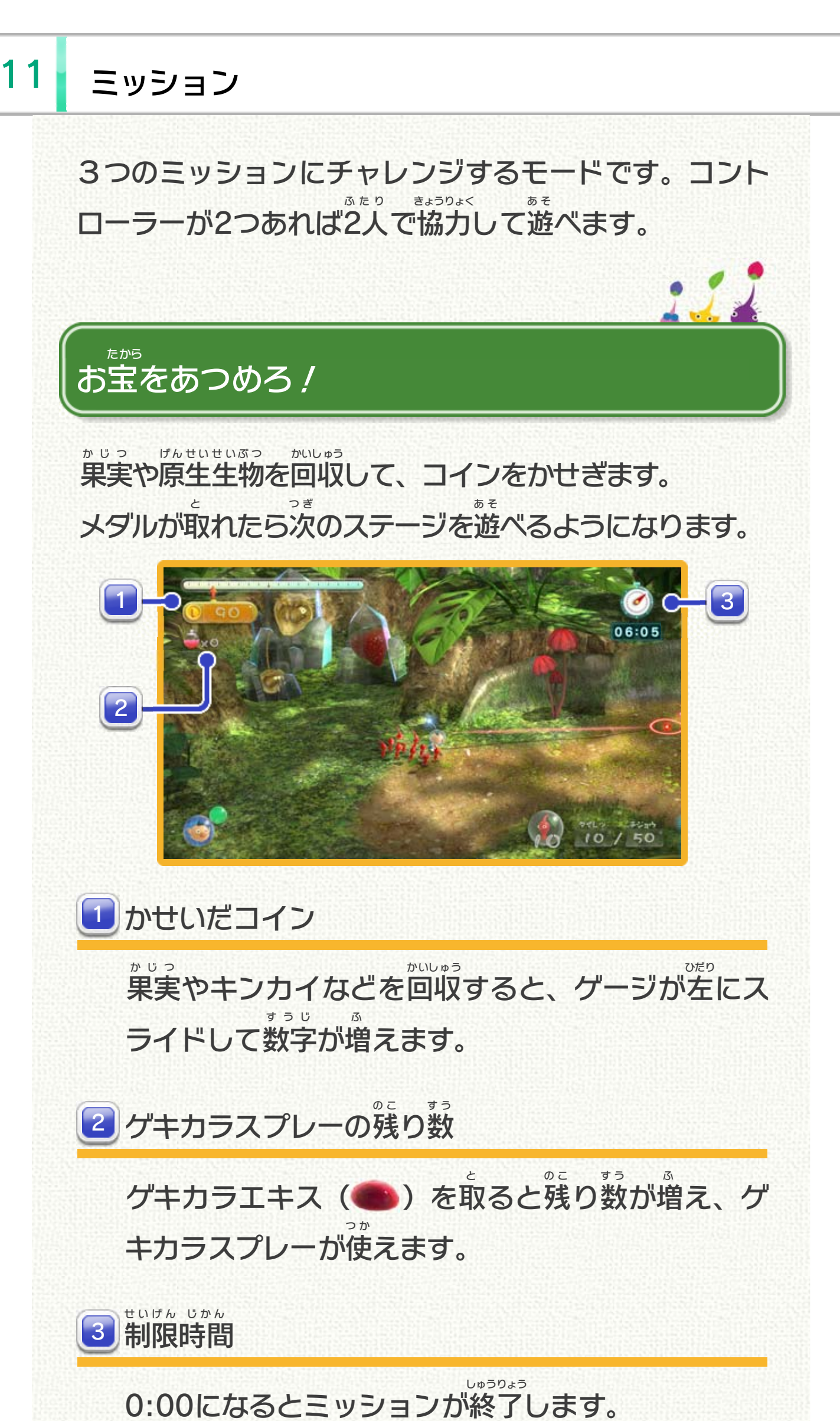

原生 げんせい 生物 せいぶつ をたおせ! できるだけ多 お お くの原生 げんせい 生物 せいぶつ をたおします。 メダルが取 と れたら次 つ ぎ のステージを遊 あ そ べるようになります。

#### チャレンジを終 お えると、リプ レイで振 ふ り返 か え ることができま す。原生 げんせい 生物 せいぶつ や果実 かじつ のある 場所 ばしょ をチェックしたりして、 じかい やくだ

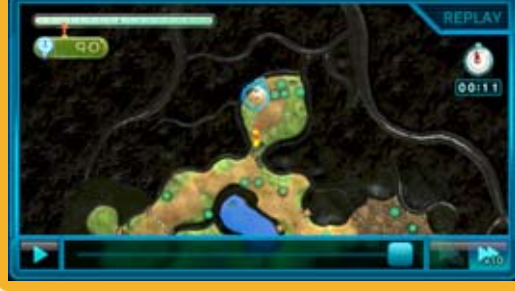

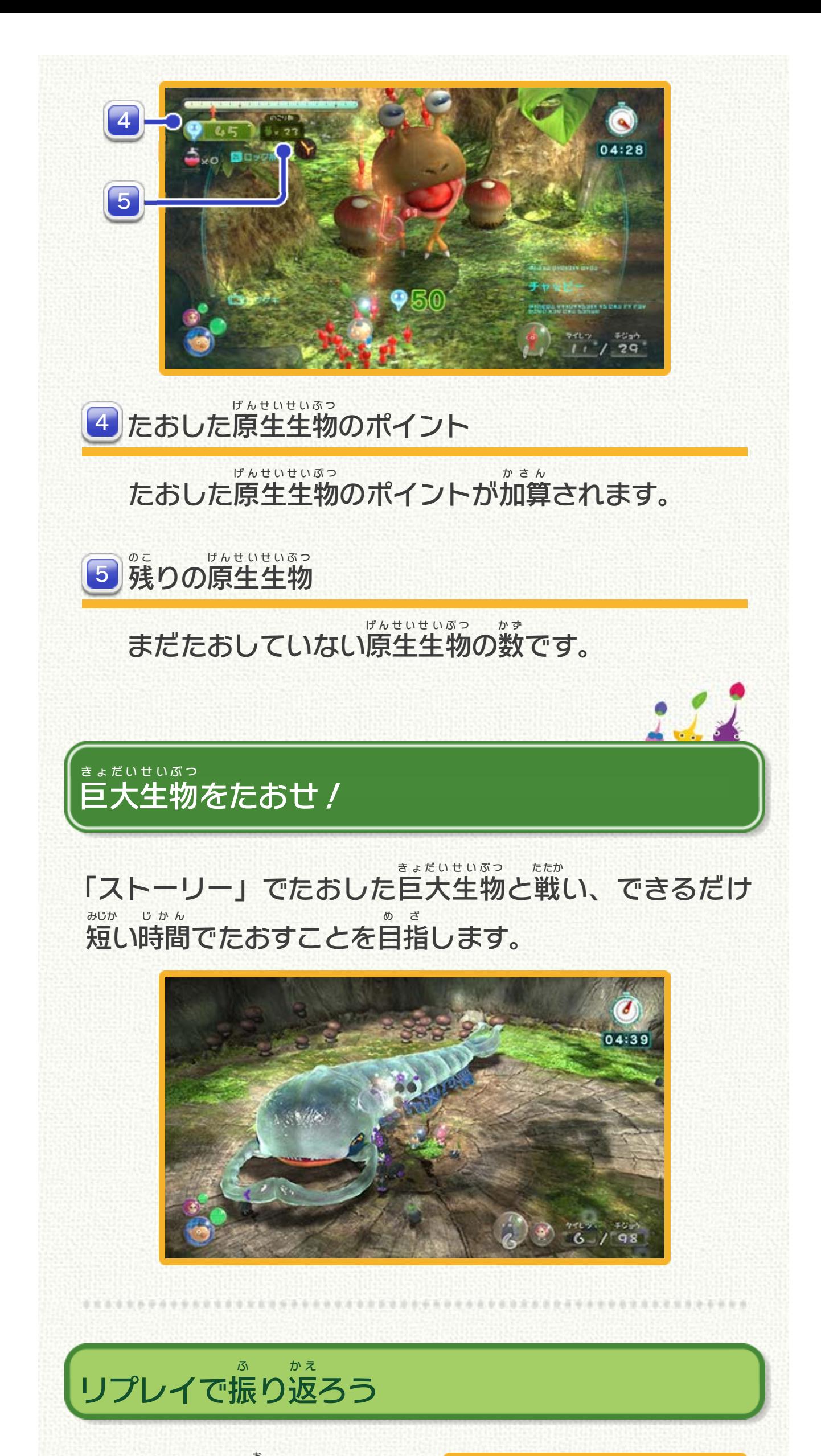

### 次回 のチャレンジに役立 てましょう。

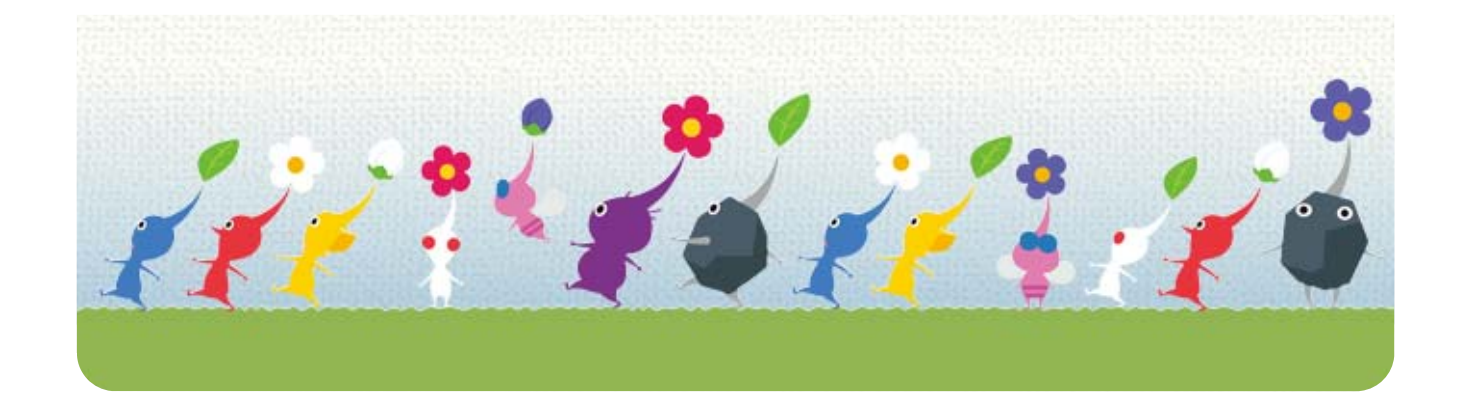

<span id="page-30-0"></span>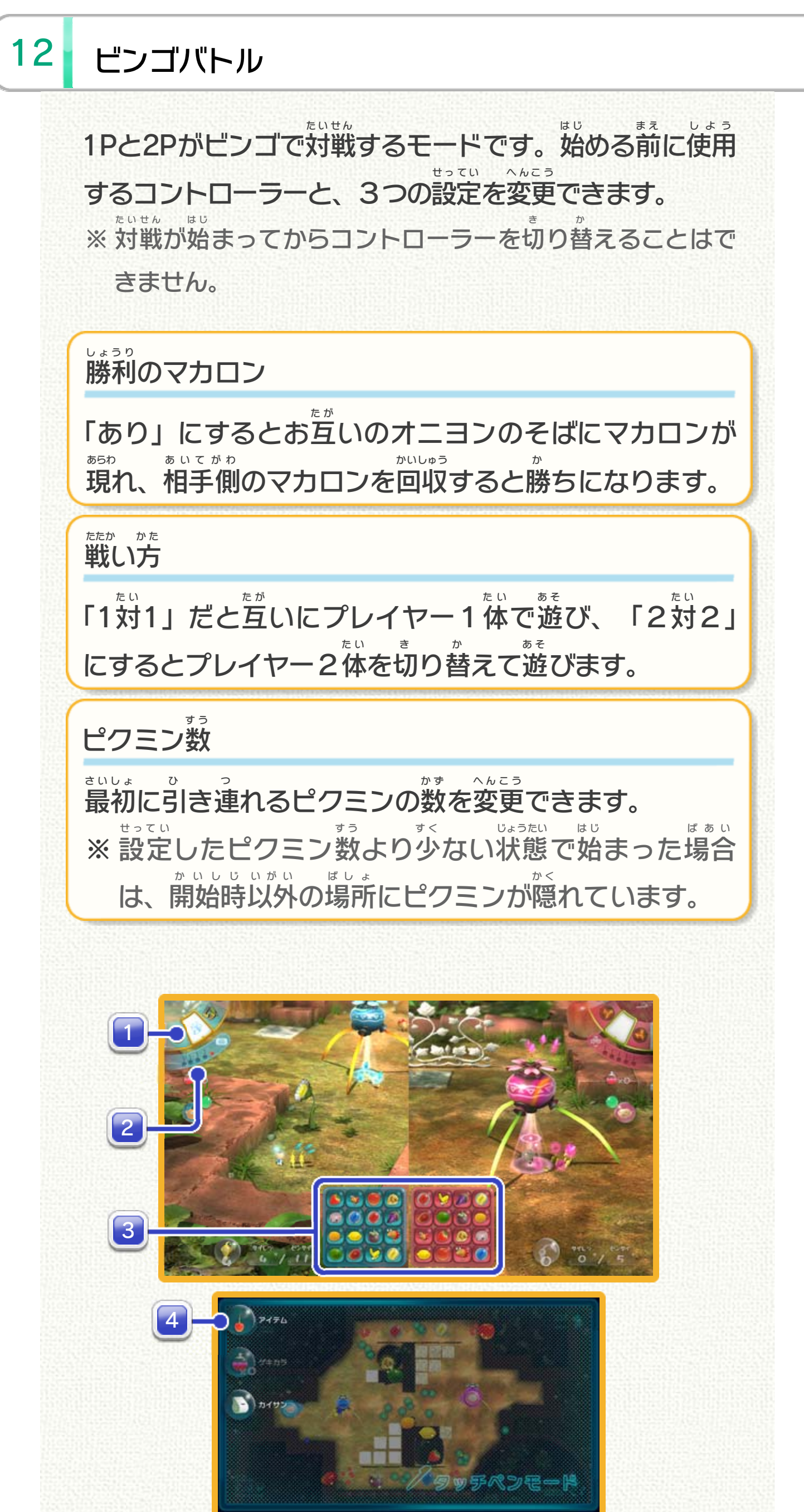

※ 1Pの情報 じょうほう はテレビ画面 がめん の左側 ひだりがわ 、2Pの情報 じょうほう は右側 みぎがわ に表示 ひょうじ さ れます。 ※ レーダーマップはGamePad ゲームパッド にだけ表示 ひょうじ されます。

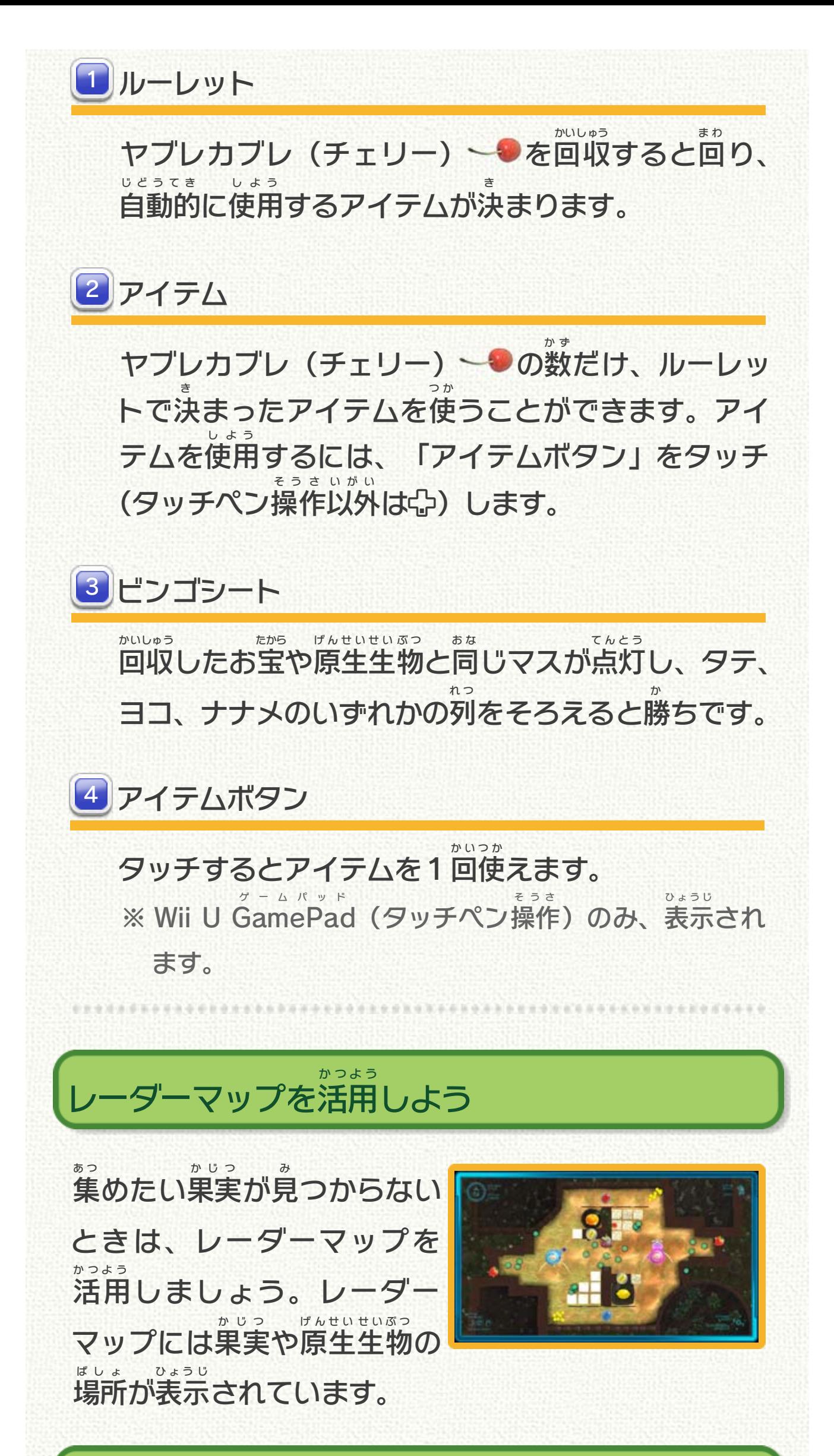

#### 原生 げんせい 生物 せいぶつ が持 も っている果実 かじつ は?

#### 原生 げんせい 生物 せいぶつ が持 も っている果実 かじつ は、ビンゴシー ひょうじ されます。

## トで「?」と表示

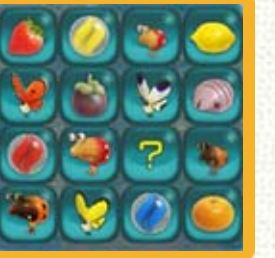

## 相手 のピクミンをふりはらう あいて

対戦 相手 のピクミンにまとわ たいせん あいて りつかれると、自分 のピクミ じぶん ンを投 な げたり集合 しゅうごう させたりす ることができなくなります。 早 めにふりはらいましょう。 は や

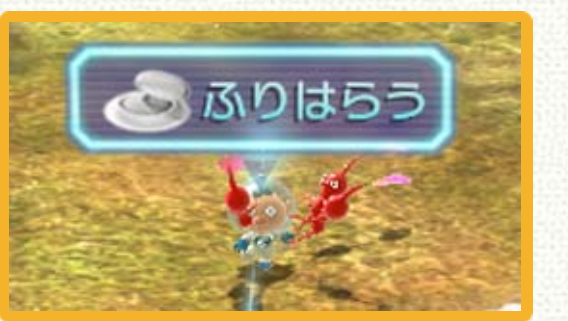

### 金のヤブレカブレ(チェリー)を取ろう き ん と

金のヤブレカブレ(チェリー)〜♪を取る き ん と と、一気 に最大 までストックできます。見 いっき さいだい み つけたら最優先 さいゆうせん で取 と りに行 い きましょう。

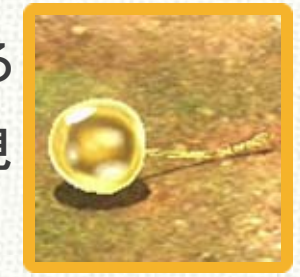

※ Wiiリモコン+ヌンチャクで操作 しているときはヌンチャク そうさ を振 ふ って、GamePad やWii U PRO コントローラーで操作 ゲームパッド プ ロ そうさ **しているときは◎を素早** すばや く動 う ご かして、相手 あいて のピクミンをふ りはらいます。

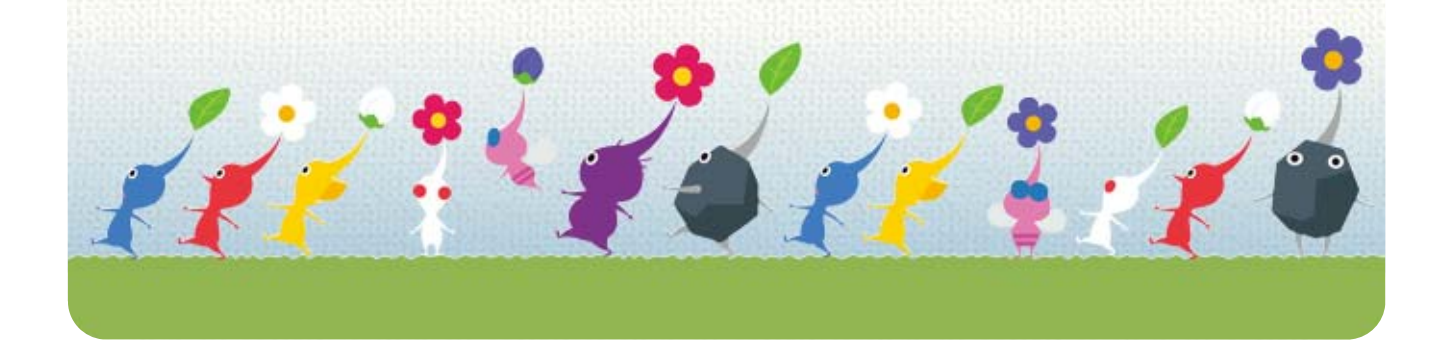

#### アイテムは積極的 せっきょくてき に使 つ か おう

ヤブレカブレ(チェリー) をたくさんストックした まま負 ま けてしまっていませんか?アイテムの中 な か には不 ふ 利 り な状況 を一気 に逆転 できるものもあるので、「アイテム じょうきょう いっき ぎゃくてん ボタン」をタッチ(タッチペン操作 そうさ 以外 いがい はふ)して 積極的 せっきょくてき に使 つ か っていきましょう。

<span id="page-33-0"></span>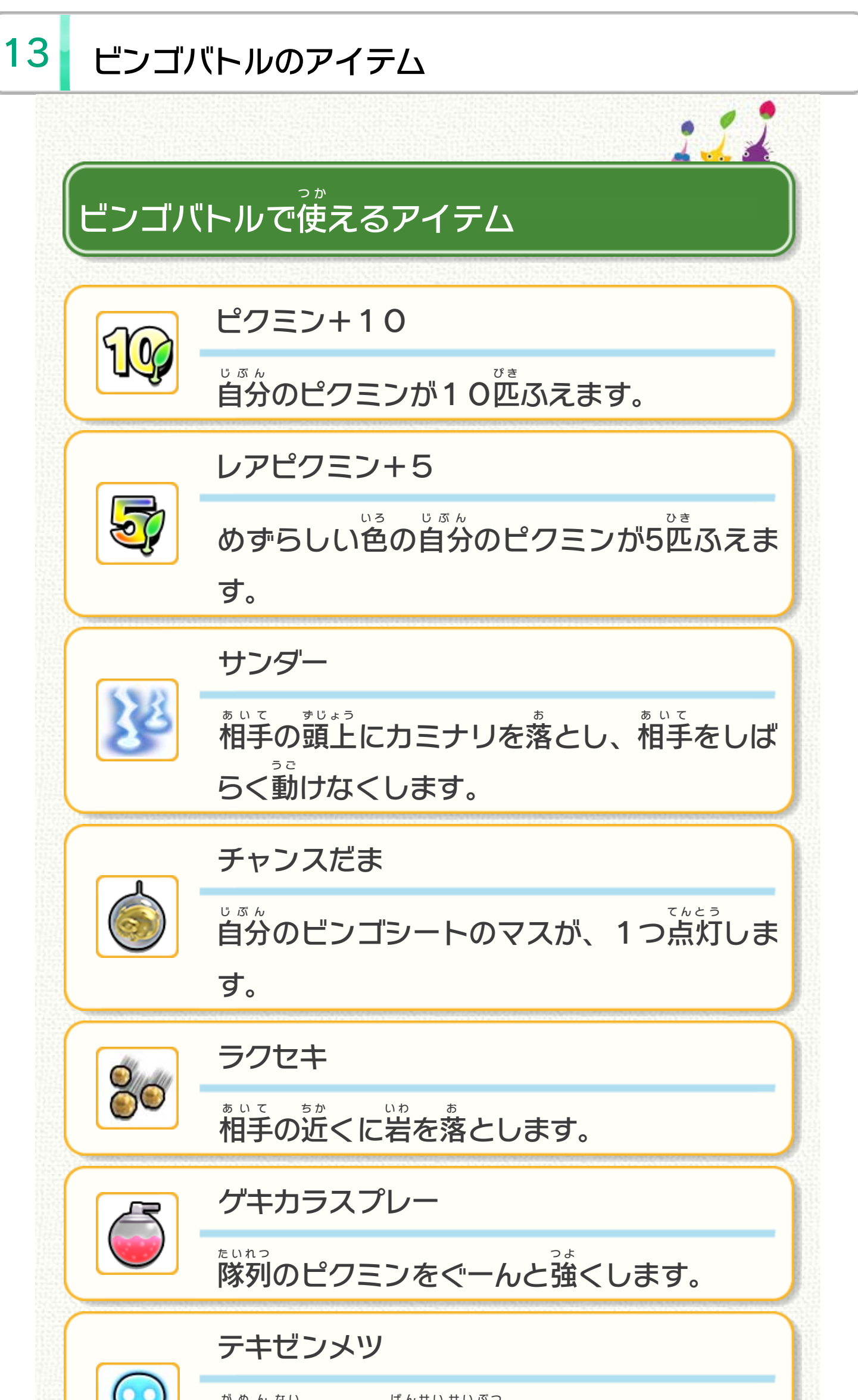

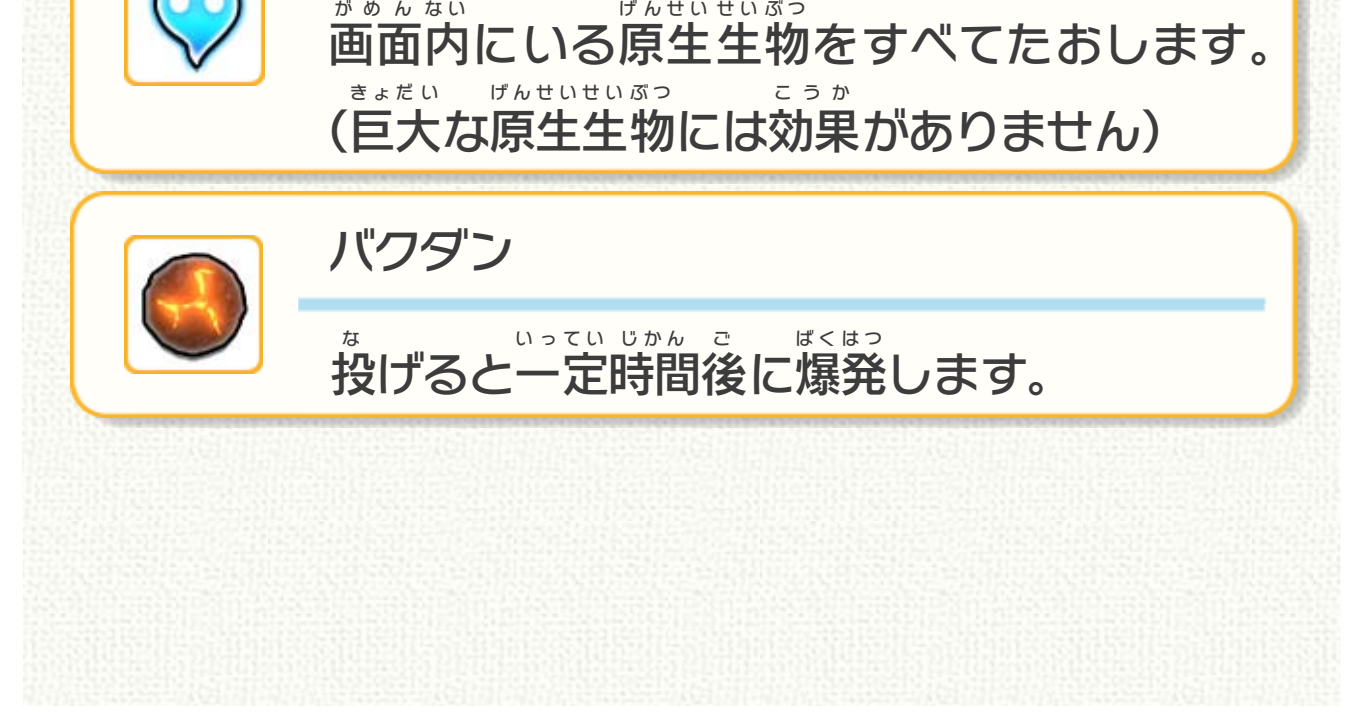

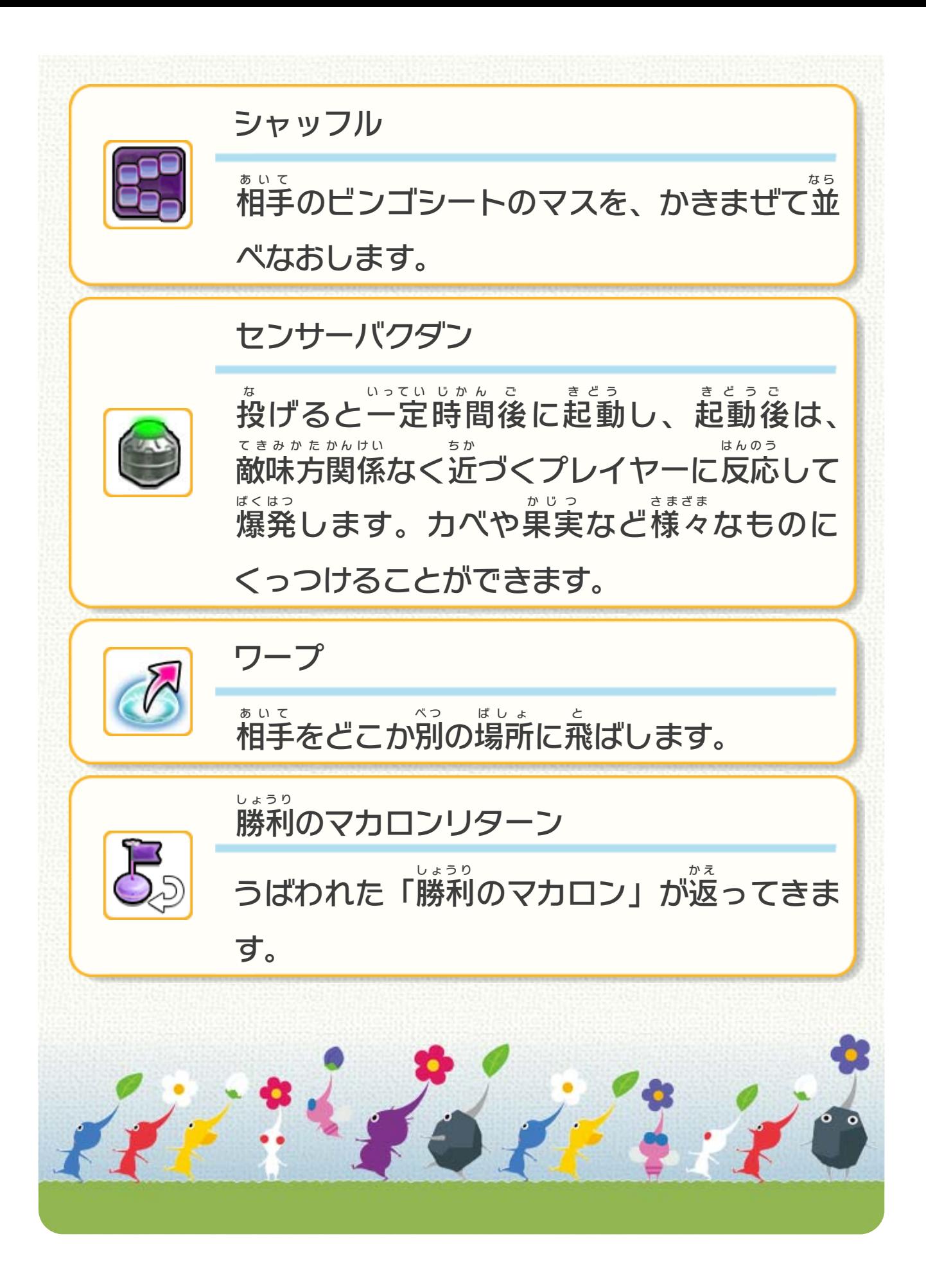

<span id="page-35-0"></span>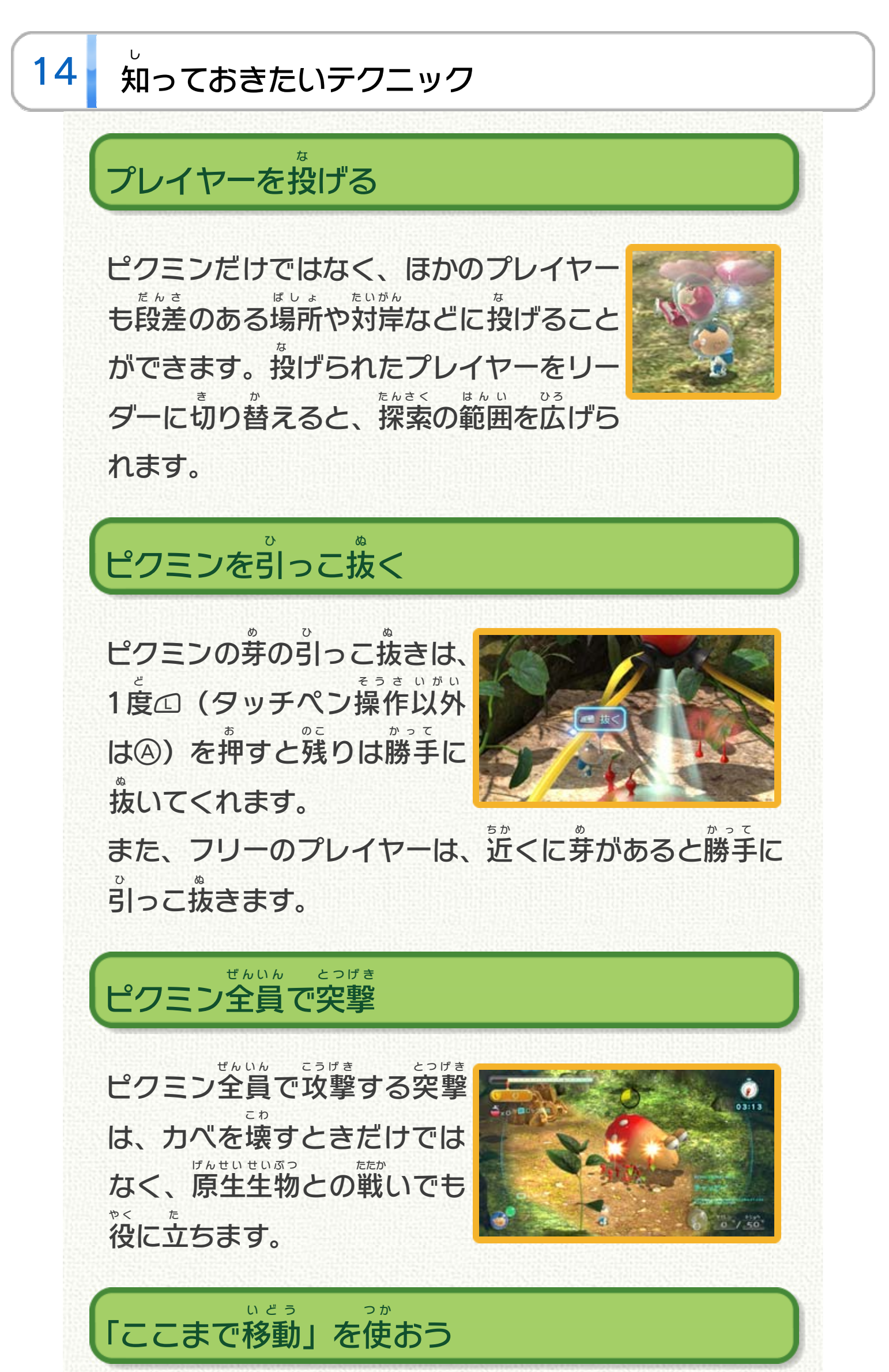

ゲームパッド GamePad のレーダーマップ  $\bigodot$ CCRCHI をタッチスライドすると「こ いどう ひょうじ こまで移動 」ボタンが表示 さ お れ、ボタンを押 すとリーダー い ち じぶん いどう が、 の位 置 まで自分 で移動 します。 お ひ ろ つ か ※ エリアのどこかに落 ちているメモを拾 うと、使 えるように なります。

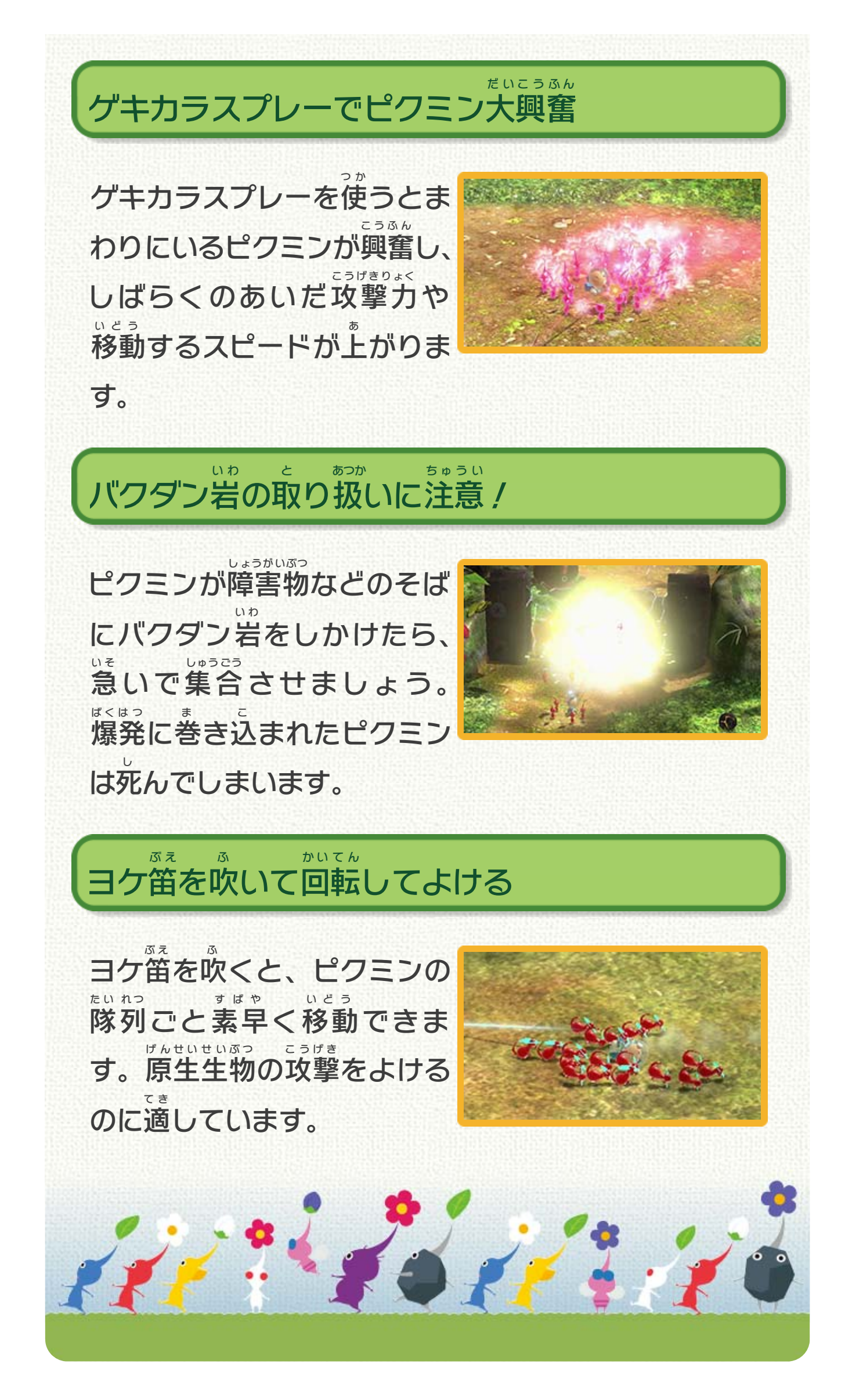

<span id="page-37-0"></span>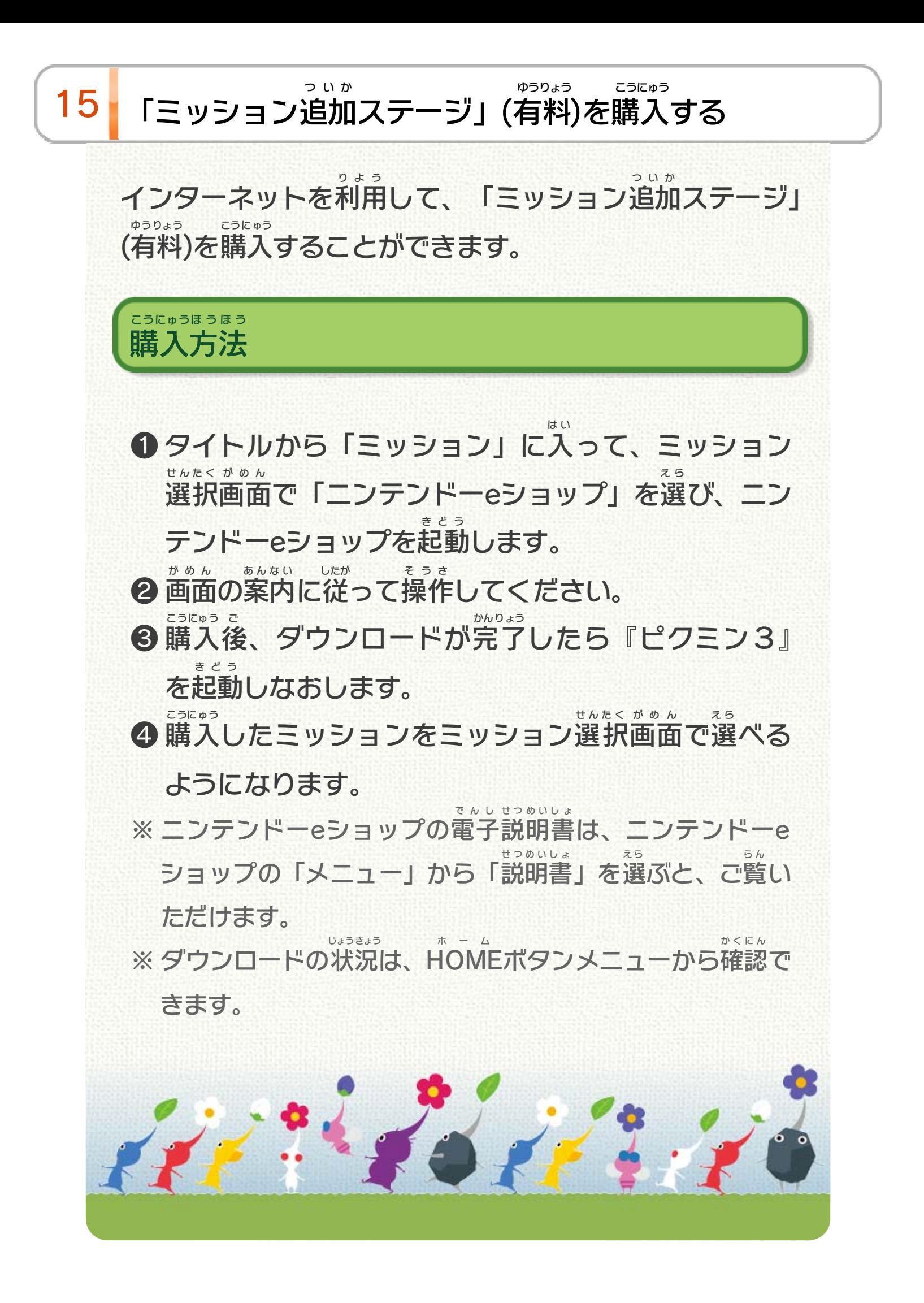

## <span id="page-38-0"></span>重要

本品は著作権により保護されています。ソフトウェアや説明 書の無断複製や無断配布は法律で厳重に禁じられています。 違反は罰せられますのでご注意ください。なお、この警告は 著作権法上認められている私的使用を目的とする行為を制限 するものではありません。

本品は日本仕様のWii U本体でのみ使用可能です。法律で認 められている場合を除き、商業的使用は禁止されています。

Wii Uのロゴ・Wii Uは任天堂の商標です。

© 2013 Nintendo

本ソフトウェアではDynaFontを使用しています。DynaFontは、 DynaComware Taiwan Inc.の登録商標です。

本ソフトウェアでは、フォントワークス株式会社のフォントまた は同社のフォントを改変したフォントを使用しています。

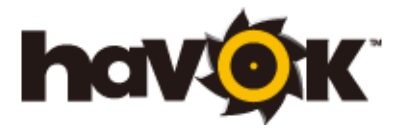

Havok software is © Copyright 1999- 2012 Havok.com, Inc. (or its Licensors). All Rights Reserved.

This software is based in part on the work of the Independent JPEG Group.

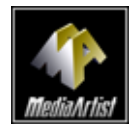

本製品は、PUX株式会社のソフトウェアコーデック MediaArtist®を使用しています。MediaArtist及び MediaArtistロゴはパナソニック株式会社の登録商標です。

〒601-8501 京都市南区上鳥羽鉾立町11番地1

PHS、IP電話からは 075-662-9611 におかけください。

※ 電話番号はよく確かめて、お間違いのないようにお願い いたします。

※ 攻略情報についてはお答えをしておりません。

( 土、日、祝日、会社設定休日を除く ) 電話受付時間 / 月~金 9:00 ~ 17:00

( 日、祝日、会社設定休日を除く ) 電話受付時間 / 月~金 9:00 ~ 21:00  $\pm$  9:00 ~ 17:00

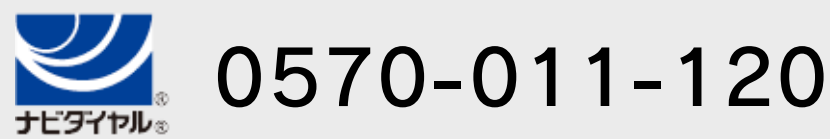

# <span id="page-39-0"></span>17 お問い合わせ先

商品・販売・取り扱いに関する お問い合わせ

お客様ご相談窓口

修理に関する お問い合わせ・送り先

任天堂サービスセンター

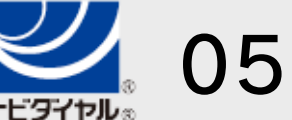

PHS、IP電話からは 0774-28-3133 におかけください。

※ 電話番号はよく確かめて、お間違いのないようにお願い いたします。

京都府宇治市小倉町神楽田56番地 任天堂サービスセンター 〒611-0042

## 任天堂株式会社

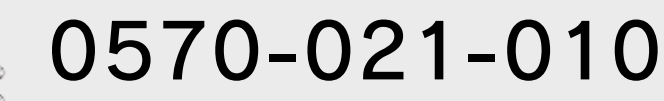